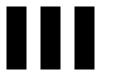

# **Server Inventory**

If Novell® ZENworks® for Servers 3 (ZfS 3) Server Inventory displays an error message, you can look it up in the Error Messages chapter. If a problem is not accompanied by an error message, or if specific instructions for an error message are not available, you can try more general troubleshooting strategies to resolve the problem.

This section contains the following topics:

- Chapter 6, "Error Messages," on page 155
- Chapter 7, "Troubleshooting Strategies," on page 253
- Chapter 8, "Documentation Content Updates," on page 277

## **Error Messages**

The following sections contain detailed explanations of the error messages you may encounter using the Novell® ZENworks® for Servers 3 (ZfS 3) Server Inventory components:

- "Storer Error Messages" on page 155
- "Sender and Receiver Error Messages" on page 159
- "Service Manager Error Messages" on page 172
- "AlterDBSpaces Tool (Organizing the Database Spaces) Error Messages" on page 179
- "Inventory Policy Error Messages" on page 182
- "Custom Scan Editor Error Messages" on page 189
- "Configure DB Error Messages" on page 192
- "Inventory Report Error Messages" on page 193
- "Inventory Scanner Error Messages on NetWare Servers" on page 194
- "Inventory Scanner Error Messages on Windows NT/2000 Servers" on page 217
- "Inventory Agent Error Messages on NetWare Servers" on page 231
- "Inventory Agent Error Messages on Windows NT/2000 Servers" on page 241

## Storer Error Messages

- 101: Invalid username or password
- 102: Unable to load the database driver file
- 104: Unable to connect to the database server
- 105: Database connection failed

107: This scanned file is corrupt. Unable to store in the database

108: The Database is not initialized as it is being upgraded

141: Unable to read mapping file. MAP.SER is missing or corrupted

142: Unable to read association file. ASSOCIATION.SER is missing or corrupted

143: The database directory (DBDIR) does not exist

152: Unable to store the rolled up scan data

154: The Storer has updated the .ZIP filename file to database

200: The Storer has updated the database

#### 101: Invalid username or password

Source: ZENworks for Servers; Server Inventory; Storer

Severity: Critical

Explanation: The username and password for the Inventory database are configured in the

database object. The Storer logs in to the database with the specified username

and password.

This error occurs if the username and the password do not match the details in

the Inventory database.

Action: Ensure that the username and password for the database object match the

details in the Inventory database.

#### 102: Unable to load the database driver file

Source: ZENworks for Servers; Server Inventory; Storer

Severity: Critical

Possible Cause: The driver files required by the Storer are missing.

Action: Copy the driver file (JDBCDRV.ZIP or CLASSES12.ZIP) from ZfS

3 Product CD\ZENWORKS\PRODUCTS\RMINV\SERVER\INV\

WMINV\LIB to

Inventory server installation directory\ZENWORKS\INV\SERVER\LIB.

If the problem persists, contact Novell Technical Services<sup>SM</sup> (http://

support.novell.com).

#### 104: Unable to connect to the database server

Source: ZENworks for Servers; Server Inventory; Storer

Severity: Critical

Possible Cause: The network is either down or the IP address is not reachable.

Possible Cause: The Inventory database is down.

> Action: Ensure that the database server is reachable with the specified IP address. Ping

> > the server to check the connectivity of the server.

#### 105: Database connection failed

ZENworks for Servers; Server Inventory; Storer Source:

Severity: Critical

Possible Cause: The Inventory database is not up and running.

> Ensure that the Inventory database is up. Wait until the database connection is Action:

> > successfully re-established.

#### 107: This scanned file is corrupt. Unable to store in the database

ZENworks for Servers; Server Inventory; Storer Source:

Severity: Informational

The scan data file (.STR) contains invalid data. Explanation:

Action: If the problem persists, contact Novell Technical Services (http://

support.novell.com).

#### 108: The Database is not initialized as it is being upgraded

Source: ZENworks for Servers; Server Inventory; Storer

Severity: Informational

The database is not ready for use, so the Storer waits until the Upgrade Service Explanation:

upgrades the database from ZENworks for Desktops (ZfD) 3.x to ZfS 3.

This message will be displayed at the Inventory server until the database is

upgraded.

#### 141: Unable to read mapping file. MAP.SER is missing or corrupted

ZENworks for Servers; Server Inventory; Storer Source:

Severity: Critical

Explanation: One of the data files that the Storer requires is missing or corrupted. Action: Ensure that the ZENINVSERVER.JAR exists in

*Inventory server installation directory*\ZENWORKS\INV\SERVER\

WMINV\LIB.

If the file is not present, copy the ZENINVSERVER.JAR file from ZENworks for Servers 3 Product CD\ZENWORKS\PRODUCTS\

RMINV\SERVER\INV\

COMMON\WMINV\LIB to the

*Inventory server installation directory*\ZENWORKS\INV\SERVER\

WMINV\LIB.

#### 142: Unable to read association file. ASSOCIATION.SER is missing or corrupted

Source: ZENworks for Servers; Server Inventory; Storer

Severity: Critical

Explanation: One of the data files that the Storer requires is missing or corrupted.

Action: Ensure that the ZENINVSERVER.JAR exists in

Inventory server installation directory\ZENWORKS\INV\SERVER\

WMINV\LIB.

If the file is not present, copy the ZENINVSERVER.JAR file from ZENworks for Servers 3 Product CD\ZENWORKS\PRODUCTS\

RMINV\SERVER\INV\

COMMON\WMINV\LIB to the

*Inventory server installation directory*\ZENWORKS\INV\SERVER\

WMINV\LIB.

#### 143: The database directory (DBDIR) does not exist

Source: ZENworks for Servers; Server Inventory; Storer

Severity: Critical

Explanation: The Storer stores the scan data from the .STR files located in the DBDIR

directory to the Inventory database. This error occurs if the DBDIR directory

does not exist on the Inventory server.

Action: Ensure that the directory path of the SCANDIR directory specified in the

Inventory Service object property page exists on the Inventory server. Also,

ensure that DBDIR exists in the SCANDIR directory.

#### 152: Unable to store the rolled up scan data

Source: ZENworks for Servers; Server Inventory; Storer

Severity: Warning

Possible Cause: The .ZIP file is corrupted.

> If the problem persists, contact Novell Technical Services (http:// Action:

> > support.novell.com).

#### 154: The Storer has updated the .ZIP\_filename file to database

Source: ZENworks for Servers; Server Inventory; Storer

Informational Severity:

Explanation: The storer has updated the .ZIP file in the Inventory database.

#### 200: The Storer has updated the database

ZENworks for Servers; Server Inventory; Storer Source:

Severity: Informational

The Storer has stored the scan data files in the Inventory database. Explanation:

## Sender and Receiver Error Messages

301: Unable to create the Property file filename

302: Unable to read the Property file filename

303: Unable to unzip the file zip filename

304: Unable to open the file path name / filename

306: zip filename is corrupted, probably during transmission

307: Unable to create the .ZIP file filename

308: Compression failure. filename.STR is not compressed to a .ZIP file

309: Input-output failure. filename.STR is not compressed in to a .ZIP file

310: Input-output failure. Unable to close the file filename

311: Could not extract Cascading attributes as sanity check failed

317: Unable to copy the file filename from the ENTPUSHDIR directory to the DBDIR directory

320: Unable to reach the Receiver receiver host address

324: Directory directory name does not exist

327: Sender establishes connection with Receiver after a previous attempt to connect failed

- 328: Unable to read Security Directory from SENDER.PROPERTIES
- 329: The Receiver service on the server server\_name is currently down
- 330: Unable to contact the receiver on the server server\_name
- 332: An internal error occurred while getting the zeninvRollupTime
- 333: Invalid URL for the CascadeBaseTime service
- 334: An internal error occurred while starting the CascadeBaseTimeServer
- 335: Socket Input-Output error occurred while getting the zeninvRollupTime
- 338: An internal error occurred while transferring the zip file to the Receiver running on the server server\_name
- 339: Invalid URL for the Inventory File Service on the server server\_name
- 340: The Receiver on server server name is currently busy with other requests
- 341: Input-Output error occurred at the Receiver running on server server name while receiving the zip file
- 342: Socket Input-Output error occurred while transferring the zip file to the Receiver running on server server name
- 343: Unable to obtain a lock on the target file
- 344: An internal error occurred while starting the Inventory File Service
- 345: The target directory on the server server\_name, where the zip file is to be copied is invalid
- 346: The target directory on the server server\_name, where the zip file is to be copied, does not have the required permission
- 347: Internal error while connecting to the Receiver on server server\_name
- 348: An internal error occurred Unable to start Receiver Service
- 349: Unable to change stored status for the file filename
- 350: File filename in DBDIR is locked
- 351: Error in Sender on the server server name. Invalid firewall proxy address
- 352: Error in Sender on the server server name. Invalid firewall proxy port
- 354: Unable to write Inventory Service DN to the property file
- 355: Unable to write server name to the property file

#### 301: Unable to create the Property file filename

Source: ZENworks for Servers; Server Inventory; Sender

Severity: Critical

Explanation: For each roll-up scheduled by the Sender, the .STR files from the

ENTMERGEDIR directory are placed in ENTPUSHDIR directory and compressed to a .ZIP file. The .ZIP file is again compressed with a .PRP file into a .ZIP file. The .PRP file contains information about the .ZIP file.

This error occurs if the Sender fails to create the .PRP file.

Possible Cause: The disk is full on the Inventory server

> Ensure that there is free disk space on the Inventory server. Action:

Possible Cause: The ENTPUSHDIR directory is not found on the Inventory server.

Action: Ensure that the ENTPUSHDIR directory exists on the Inventory server.

Possible Cause: There is no write access for the ENTPUSHDIR directory.

> Action: Ensure that the directory has write permission.

#### 302: Unable to read the Property file filename

Source: ZENworks for Servers; Server Inventory; Sender and Receiver

Severity: Critical

Explanation: The Property file contains the roll-up information of the .ZIP file. For each

> roll-up scheduled by the Sender, the .STR files from the ENTMERGEDIR directory are placed in ENTPUSHDIR directory and compressed to a .ZIP file.

The .ZIP file is again compressed with a .PRP file into a .ZIP file.

The Sender and the Receiver read the property file in the .ZIP file to verify if the compressed file is in .ZIP format and if the .ZIP file is an Inventory .ZIP file. The inventory components also read the file to get the roll-up information

of the .ZIP file.

This error occurs if the Sender or the Receiver is unable to read the PRP file.

Possible Cause: The ENTPUSHDIR directory is not found on the Inventory server.

Action: Ensure that the ENTPUSHDIR directory exists on the Inventory server.

Possible Cause: There is no Read access for the files in the ENTPUSHDIR directory.

Action: Ensure that the files have Read access.

Action: If the source of the problem is the Receiver component, follow the specified

> actions and restart the Receiver from the Service Manager. For more information, see Understanding the Inventory Service Manager in

Understanding the Server Inventory Components in the Administration guide.

If the source of the problem is the Sender component, follow the specified actions before the Sender is rescheduled. You do not need to restart the Sender because the roll-up time scheduled in the Roll-Up policy triggers the Sender.

#### 303: Unable to unzip the file zip\_filename

Source: ZENworks for Servers; Server Inventory; Receiver

Severity: Critical

Explanation: The Receiver internally decompresses the .ZIP file. If it fails to do so, it retries.

If it does not succeed, the Receiver goes down.

Possible Cause: The disk is full on the Inventory server.

Action: Restart the Receiver from the Service Manager. For more information, see

Understanding the Inventory Service Manager in Understanding the Server

Inventory Components in the Administration guide.

#### 304: Unable to open the file path name / filename

Source: ZENworks for Servers; Server Inventory; Receiver

Severity: Critical

Explanation: This error occurs when the Receiver is processing the .ZIP file. The Receiver

internally decompresses the .ZIP file. If it fails to do so, it retries. If it does not

succeed, the Receiver goes down.

Possible Cause: The disk is full on the Inventory server.

Action: Restart the Receiver from the Service Manager. For more information, see

Understanding the Inventory Service Manager in Understanding the Server

Inventory Components in the Administration guide.

#### 306: zip\_filename is corrupted, probably during transmission

Source: ZENworks for Servers; Server Inventory; Receiver

Severity: Critical

Explanation: The Receiver internally decompresses the .ZIP file. If it fails to do so, it retries.

If it does not succeed, the Receiver goes down.

Possible Cause: The disk is full on the Inventory server.

Action: Restart the Receiver from the Service Manager. For more information, see

Understanding the Inventory Service Manager in Understanding the Server

Inventory Components in the Administration guide.

#### 307: Unable to create the .ZIP file filename

Source: ZENworks for Servers; Server Inventory; Sender

Severity: Critical

Explanation: The Sender creates a .ZIP file of all .STR files. The .ZIP file is again

compressed with a .PRP file into a .ZIP file.

This error occurs if the Sender fails to create the ZIP file.

Possible Cause: The disk is full on the Inventory server.

> Action: Ensure that there is free disk space on the server.

Possible Cause: The directory that contains the files does not exist.

> Action: Ensure that the directory exists on the Inventory server.

Possible Cause: There is no Read and Write access to the files in the directory.

Action: Ensure the directory has Read and Write access for the files in the directory.

#### 308: Compression failure. filename.STR is not compressed to a .ZIP file

Source: ZENworks for Servers; Server Inventory; Sender

Severity: Critical

Explanation: The Sender compresses the .STR files in the ENTPUSHDIR directory of the

server as a .ZIP file and also creates a Property file.

Possible Cause: There is an internal problem with the Java\* utility for creating a .ZIP file of

the STR files

Action: If the problem persists, contact Novell Technical Services (http://

support.novell.com).

#### 309: Input-output failure. filename.STR is not compressed in to a .ZIP file

Source: ZENworks for Servers; Server Inventory; Sender

Severity: Critical

Explanation: The Sender compresses the .STR files in the ENTPUSHDIR directory of the

Inventory server as a .ZIP file and also creates a Property file.

Possible Cause: The directory that contains the files does not exist.

> Action: Ensure that the directory exists on the Inventory server.

Possible Cause: There is no Read and Write access to the files in the directory.

> Ensure that the directory has Read and Write access for the files in the Action:

> > directory.

Possible Cause: The disk is full on the Inventory server.

> Action: Ensure that there is free disk space on the Inventory server.

#### 310: Input-output failure. Unable to close the file filename

Source: ZENworks for Servers; Server Inventory; Sender and Receiver

Severity: Warning

Explanation: This error occurs when the inventory component closes the intermediate files

after processing them.

Possible Cause: The input-output buffers are not closed.

Action: If the source of the problem is the Receiver component, follow the specified

actions and restart the Receiver from the Service Manager. For more information, see Understanding the Inventory Service Manager in

Understanding the Server Inventory Components in the Administration guide.

If the source of the problem is the Sender component, follow the specified actions before the Sender is rescheduled. You do not need to restart the Sender because the roll-up time scheduled in the Roll-Up policy triggers the Sender.

#### 311: Could not extract Cascading attributes as sanity check failed

Source: ZENworks for Servers; Server Inventory; Sender

Severity: Critical

Explanation: The error occurs if the Sender is unable to write to the roll-up log.

Action: Contact Novell Technical Services (http://support.novell.com).

# 317: Unable to copy the file *filename* from the ENTPUSHDIR directory to the DBDIR directory

Source: ZENworks for Servers; Server Inventory; Receiver

Severity: Critical

Explanation: The Receiver on the Inventory server that has the database attached to it copies

the files from the ENTPUSHDIR to the DBDIR directory after the .ZIP file is

received from the lower-level Inventory server.

Possible Cause: The disk is full on the Inventory server.

Action: Ensure that there is free disk space on the Inventory server.

Possible Cause: The directory that contains the files does not exist.

Action: Ensure that the directory exists on the Inventory server.

Possible Cause: There is no Write access to the files in the directory.

Action: Ensure that the directory has Write access for the files in the directory.

Action: If the source of the problem is the Receiver component, follow the specified

> actions and restart the Receiver from the Service Manager. For more information, see Understanding the Inventory Service Manager in

Understanding the Server Inventory Components in the Administration guide

If the source of the problem is the Sender component, follow the specified actions before the Sender is rescheduled. You do not need to restart the Sender because the roll-up time scheduled in the Roll-Up policy triggers the Sender.

#### 320: Unable to reach the Receiver receiver host address

Source: ZENworks for Servers; Server Inventory; Sender

Severity: Critical

This error occurs when the Sender cannot establish the connection with the Explanation:

Receiver

Possible Cause: The Receiver address in the Novell eDirectory™ is not correct.

Action: Specify a valid address for the Receiver.

The Receiver is down. Possible Cause:

> Action: Restart the Receiver. If the problem persists, restart the ZfS components.

Possible Cause: The address is not properly configured in eDirectory.

> Action: Verify the Receiver address in eDirectory with the address of the Receiver that

> > the Sender is establishing the connection with.

Possible Cause: The network is down.

> Ensure that the network is up and running and the network connections are Action:

> > active.

#### 324: Directory directory name does not exist

Source: ZENworks for Servers; Server Inventory; Sender and Receiver

Severity: Critical

Explanation: The Inventory component accesses the files in the directory for processing the

scan information.

Ensure that the directory exists on the Inventory server. Action:

Action: If the source of the problem is the Receiver component, follow the specified

actions and restart the Receiver from the Service Manager. For more

information, see Understanding the Inventory Service Manager in Understanding the Server Inventory Components in the *Administration* guide.

If the source of the problem is the Sender component, follow the specified actions before the Sender is rescheduled. You do not need to restart the Sender because the roll-up time scheduled in the Roll-Up policy triggers the Sender.

## 327: Sender establishes connection with Receiver after a previous attempt to connect failed

Source: ZENworks for Servers; Server Inventory; Sender

Severity: Informational

Explanation: When the Sender is unable to connect with the Receiver, it logs an error

message with the cause for the failure in the error log. After the Sender successfully establishes a connection with the Receiver, the status is logged in

the error log.

#### 328: Unable to read Security Directory from SENDER.PROPERTIES

Source: ZENworks for Servers; Server Inventory; Sender

Severity: Critical

Explanation: The Sender failed to read the SECURITYDIR value from the

Inventory server installation directory\WMINV\PROPERTIES\

SENDER.PROPERTIES file.

Possible Cause: The SENDER.PROPERTIES file is corrupt.

Action: Reinstall Inventory server. For more information, see Reinstalling Server

Inventory on NetWare and Windows Servers in Reinstalling ZENworks for

Servers in the *Installation* guide.

Possible Cause: The SECURITYDIR entry is missing from SENDER.PROPERTIES

Action: Add the following entry to SENDER.PROPERTIES:

SECURITY\_DIRECTORY=SYS:\\PUBLIC\\ZENWORKS\\WMINV\\PROPERTIES

If the entry already exists, delete it, save the file, and add it again.

#### 329: The Receiver service on the server server name is currently down

Source: ZENworks for Servers; Server Inventory; Sender

Severity: Critical

Explanation: The Sender cannot roll up the scan information because the Receiver on the

next-level Inventory server is down. The Sender retries connecting to the

Receiver for approximately 23 hours before it discontinues trying.

Action: On the next-level Inventory server, start Receiver from the Service Manager.

> For more information, see Understanding the Inventory Service Manager in Understanding the Server Inventory Components in the Administration guide.

Action: If the Sender fails to connect to the Receiver even after the retries, contact

Novell Technical Services (http://support.novell.com)

#### 330: Unable to contact the receiver on the server server name

Source: ZENworks for Servers; Server Inventory; Sender

Severity: Critical

Explanation: The Sender failed to contact the Receiver on the next-level Inventory server.

The Sender retries connecting to the Receiver for approximately 23 hours

before it discontinues trying.

Action: On the next-level Inventory server, restart the Receiver from the Service

> Manager. For more information, see Understanding the Inventory Service Manager in Understanding the Server Inventory Components in the

Administration guide.

Action: If the Sender fails to connect to the Receiver even after the retries, contact

Novell Technical Services (http://support.novell.com).

#### 332: An internal error occurred while getting the zeninvRollupTime

Source: ZENworks for Servers; Server Inventory; Sender

Severity: Critical

Explanation: An internal error occurred while getting the zeninvRollupTime.

Action: Contact Novell Technical Services (http://support.novell.com).

#### 333: Invalid URL for the CascadeBaseTime service

Source: ZENworks for Servers; Server Inventory; Sender

Severity: Critical

Explanation: An internal error occurred while getting the CascadeBaseTime.

Action: Contact Novell Technical Services (http://support.novell.com).

#### 334: An internal error occurred while starting the CascadeBaseTimeServer

Source: ZENworks for Servers; Server Inventory; Receiver

Severity: Critical

Explanation: An internal error occurred while starting the CascadeBaseTimeServer.

Action: Contact Novell Technical Services (http://support.novell.com).

#### 335: Socket Input-Output error occurred while getting the zeninvRollupTime

Source: ZENworks for Servers; Server Inventory; Sender

Severity: Critical

Explanation: An internal error occurred while starting the zeninvRollupTime. The Sender

retries connecting to the Receiver for approximately 23 hours before it

discontinues trying.

Action: If the Sender fails to connect to the Receiver even after the retries, contact

Novell Technical Services (http://support.novell.com).

# 338: An internal error occurred while transferring the zip file to the Receiver running on the server server name

Source: ZENworks for Servers; Server Inventory; Sender

Severity: Critical

Explanation: An internal error occurred while transferring the ZIP file to the Receiver

running on the next level Inventory server.

Action: Contact Novell Technical Services (http://support.novell.com).

#### 339: Invalid URL for the Inventory File Service on the server server\_name

Source: ZENworks for Servers; Server Inventory; Sender

Severity: Critical

Explanation: An internal error occurred while transferring the .ZIP file to the Receiver

running on the next-level Inventory server. The Sender retries connecting to the Receiver for approximately 23 hours before it discontinues trying.

Action: If the Sender fails to connect to the Receiver even after the retries, contact

Novell Technical Services (http://support.novell.com).

#### 340: The Receiver on server server name is currently busy with other requests

ZENworks for Servers; Server Inventory; Sender Source:

Severity: Critical

Explanation: The Receiver on the next-level Inventory server is currently busy with other

requests. The Sender retries connecting to the Receiver for approximately 23

hours before it discontinues trying.

If the Sender fails to connect to the Receiver even after the retries, contact Action:

Novell Technical Services (http://support.novell.com).

#### 341: Input-Output error occurred at the Receiver running on server server name while receiving the zip file

Source: ZENworks for Servers; Server Inventory; Sender

Severity: Critical

Explanation: An input-output error occurred at the Receiver running on the next-level

> Inventory server while receiving the .ZIP file. The Sender retries connecting to the Receiver for approximately 23 hours before it discontinues trying.

Action: If the Sender fails to connect to the Receiver even after the retries, contact

Novell Technical Services (http://support.novell.com).

#### 342: Socket Input-Output error occurred while transferring the zip file to the Receiver running on server server name

ZENworks for Servers; Server Inventory; Sender Source:

Severity: Critical

Explanation: A socket input-output error occurred at the Receiver running on the next-level

> Inventory server while receiving the .ZIP file. The Sender retries connecting to the Receiver for approximately 23 hours before it discontinues trying.

Action: If the Sender fails to connect to the Receiver even after the retries, contact

Novell Technical Services (http://support.novell.com).

#### 343: Unable to obtain a lock on the target file

Source: ZENworks for Servers; Server Inventory; Sender

Severity: Critical

Action: Contact Novell Technical Services (http://support.novell.com).

#### 344: An internal error occurred while starting the Inventory File Service

Source: ZENworks for Servers; Server Inventory; Receiver

Severity: Critical

Action: Contact Novell Technical Services (http://support.novell.com).

# 345: The target directory on the server server\_name, where the zip file is to be copied is invalid

Source: ZENworks for Servers; Server Inventory; Receiver

Severity: Critical

Action: Restart the Receiver from the Service Manager. For more information, see

Understanding the Inventory Service Manager in Understanding the Server

Inventory Components in the Administration guide.

# 346: The target directory on the server *server\_name*, where the zip file is to be copied, does not have the required permission

Source: ZENworks for Servers; Server Inventory; Receiver

Severity: Critical

Action: Contact Novell Technical Services (http://support.novell.com).

#### 347: Internal error while connecting to the Receiver on server server\_name

Source: ZENworks for Servers; Server Inventory; Sender

Severity: Critical

Action: Contact Novell Technical Services (http://support.novell.com).

#### 348: An internal error occurred - Unable to start Receiver Service

Source: ZENworks for Servers; Server Inventory; Receiver

Severity: Critical

Action: Restart the Receiver from the Service Manager. For more information, see

Understanding the Inventory Service Manager in Understanding the Server

Inventory Components in the Administration guide

Action: If the problem persists, contact Novell Technical Services (http://

support.novell.com).

#### 349: Unable to change stored status for the file *filename*

Source: ZENworks for Servers; Server Inventory; Receiver

Severity: Critical

The Receiver modifies the stored status for the .ZIP file. If there is a failure Explanation:

while doing this, the Receiver retries. If it does not succeed, the Receiver

Service goes down.

Possible Cause: The disk is full.

> Action: Restart the Receiver from the Service Manager. For more information, see

> > Understanding the Inventory Service Manager in Understanding the Server

Inventory Components in the Administration guide.

Action: If the problem persists, contact Novell Technical Services (http://

support.novell.com).

#### 350: File filename in DBDIR is locked

ZENworks for Servers; Server Inventory; Receiver Source:

Severity: Critical

Explanation: The Receiver processes the .ZIP file received from the lower-level Inventory

> servers and copies the file to DBDIR. This error occurs if the Storer has locked the file and the Receiver is not able to access this file even after retrying. The

Receiver service exits on getting this error.

Action: Do the following:

> 1 Stop the Storer from the Service Manager. For more information, see Understanding the Inventory Service Manager in Understanding the Server Inventory Components in the *Administration* guide.

**2** Restart the Receiver and the Sender from the Service Manager. For more information, see Understanding the Inventory Service Manager in Understanding the Server Inventory Components in the Administration guide.

#### 351: Error in Sender on the server server name. Invalid firewall proxy address

ZENworks for Servers; Server Inventory; Sender Source:

Severity: Critical

Ensure that the proxy address in the Roll-Up policy is correct. For more Action:

information, see Configuring the Roll-Up Policy in Setting Up Server

Inventory in the Administration guide.

#### 352: Error in Sender on the server server\_name. Invalid firewall proxy port

Source: ZENworks for Servers; Server Inventory; Sender

Severity: Critical

Action: Ensure that the proxy port in the Roll-Up policy is correct. For more

information, see Configuring the Roll-Up Policy in Setting Up Server

Inventory in the Administration guide.

#### 354: Unable to write Inventory Service DN to the property file

Source: ZENworks for Servers; Server Inventory; Sender and Receiver

Severity: Critical

Possible Cause: The Sender or the Receiver fails to get the Inventory Service object DN.

Action: Contact Novell Technical Services (http://support.novell.com).

#### 355: Unable to write server name to the property file

Source: ZENworks for Servers; Server Inventory; Sender and Receiver

Severity: Critical

Possible Cause: The Sender or the Receiver fails to get the Inventory server name.

Action: Contact Novell Technical Services (http://support.novell.com).

## **Service Manager Error Messages**

602: Unable to start the ZENworks Inventory service

603: Unable to read the Inventory Service Object in Novell eDirectory

604: Unable to read the role of the server

605: Unable to identify the NCP server corresponding to the Inventory Service Object in Novell eDirectory

606: Unable to read the NCP Server object corresponding to the Inventory Server

607: Unable to proceed due to an Novell eDirectory error

608: Invalid Scan file path

609: The Roll-Up policy is not configured

610: The Database Location policy is not configured

615: Schedule is not set in the Roll-Up policy

616: Schedule in the Roll-Up policy is corrupted

616: Schedule in the Roll-Up policy is corrupted

622: Unable to get information from the database

626: ZENworks Inventory installation did not complete. Run the installation program

629: An error occurred while reading the configuration file. Reinstall the Inventory server component

#### 602: Unable to start the ZENworks Inventory service

Source: ZENworks for Server; Server Inventory; Inventory Service Manager

Severity: Critical

Possible Cause: The Inventory Service is unable to bind to the port specified in the

CONFIG.PROPERTIES file. This file is located in the

*Inventory server installation directory*\WMINV\PROPERTIES directory.

Possible Cause: Another application is binding to the same port number.

Action: Modify the port number in the CONFIG.PROPERTIES file. For more

information, see Property Files in Understanding the Inventory Service Manager in the *Administration* guide. Restart the Inventory services.

Possible Cause: The Inventory server is already loaded.

Action: In this case, this message is informational.

#### 603: Unable to read the Inventory Service Object in Novell eDirectory

Source: ZENworks for Server; Server Inventory; Inventory Service Manager

Severity: Critical

Possible Cause: The tree name or the DN of the Inventory server is invalid in the

CONFIGPROPERTIES file.

Action: Ensure that the entries in the CONFIG.PROPERTIES file are correct. For

more information, see Property Files in Understanding the Inventory Service

Manager in the *Administration* guide.

Possible Cause: The Service Manager is unable to authenticate as the Inventory Service object

to eDirectory.

Action: Ensure that the Inventory Service object is present corresponding to the

Inventory server.

Action: Run the DSRepair service. For more information, see the Novell eDirectory

documentation Web site (http://www.novell.com/documentation).

Restart the Inventory services. For more information, see Starting the

Inventory Service in Setting Up Server Inventory in the Administration guide.

#### 604: Unable to read the role of the server

Source: ZENworks for Servers; Server Inventory; Inventory Service Manager

Severity: Critical

Explanation: The role of the Inventory server is configured in the Inventory Service object

property page. This error occurs if the Service Manager is unable to read the

role of the Inventory Service object.

Possible Cause: The tree name or the DN of the Inventory server is invalid in the

Inventory\_server\_installation\_directory\WMINV\PROPERTIES\

CONFIG.PROPERTIES file.

Action: Ensure that the entries in the CONFIG.PROPERTIES file are correct. For

more information, see Property Files in Understanding the Inventory Service

Manager in the Administration guide.

Possible Cause: The Service Manager is unable to authenticate as the Inventory Service object

to eDirectory.

Action: Ensure that the Inventory Service object is present corresponding to the

Inventory server.

Action: In ConsoleOne<sup>®</sup>, configure the server settings in the Inventory Service object

property page for the Inventory server. For more information, see Configuring

the Inventory Service Object in Setting Up Server Inventory in the

Administration guide.

Action: Run the DSRepair service. For more information, see the Novell eDirectory

documentation Web site (http://www.novell.com/documentation).

Restart the Inventory services. For more information, see Starting the

Inventory Service in Setting Up Server Inventory in the Administration guide.

Possible Cause: The LDAP server is not up and running.

Action: Bring up the LDAP server.

Possible Cause: In *Inventory server installation directory*\WMINV\PROPERTIES\

CONFIG.PROPERTIES, the LDAP port number or the LDAP server name is

incorrect.

Action: Ensure that the LDAP port number and the LDAP server name are correct in

CONFIG.PROPERTIES.

# 605: Unable to identify the NCP server corresponding to the Inventory Service Object in Novell eDirectory

Source: ZENworks for Servers; Server Inventory; Inventory Service Manager

Severity: Critical

Explanation: The attribute in the Inventory Service object for *Inventory server name* is

zenInvHostServer.

This error occurs if the attribute is not set correctly.

Action: Verify if the *Inventory server name* for the zenInvHostServer attribute is set

> correctly. If the problem persists, install Server Inventory again. For more information, see Reinstalling Server Inventory on NetWare and Windows Servers in Reinstalling ZENworks for Servers in the *Installation* guide.

Possible Cause: The LDAP server is not up and running.

> Bring up the LDAP server. Action:

Possible Cause: In Inventory server installation directory\WMINV\PROPERTIES\

CONFIG.PROPERTIES, the LDAP port number or the LDAP server name is

incorrect.

Action: Ensure that the LDAP port number and the LDAP server name are correct in

CONFIG.PROPERTIES.

#### 606: Unable to read the NCP Server object corresponding to the Inventory Server

ZENworks for Servers; Server Inventory; Inventory Service Manager Source:

Severity: Critical

Explanation: The NCP™ Server object should be a trustee of the Inventory Service object

> in eDirectory. During installation, the NCP Server object is granted trustee rights. This error occurs if the Service Manager is unable to read the NCP

Server object corresponding to the Inventory server.

Ensure that the NCP Server object is a trustee of the Inventory Service object Action:

in eDirectory.

#### 607: Unable to proceed due to an Novell eDirectory error

Source: ZENworks for Servers; Server Inventory; Inventory Service Manager

Severity: Critical

Action: Run the DSRepair service. For more information, see the Novell eDirectory

documentation Web site (http://www.novell.com/documentation).

Restart the Inventory services. For more information, see Starting the

Inventory Service in Setting Up Server Inventory in the Administration guide

Possible Cause: The LDAP server is not up and running.

> Bring up the LDAP server. Action:

Possible Cause: In *Inventory server installation directory*\WMINV\PROPERTIES\

CONFIG.PROPERTIES, the LDAP port number or the LDAP server name is

incorrect.

Action: Ensure that the LDAP port number and the LDAP server name are correct in

CONFIG.PROPERTIES.

Possible Cause: The Secure Socket Layer (SSL) is not properly configured.

Action: Reinstall the Inventory server component. For more information, see

Reinstalling Server Inventory on NetWare and Windows Servers in

Reinstalling ZENworks for Servers in the Installation guide.

Action: If the problem persists, contact Novell Technical Services (http://

support.novell.com).

#### 608: Invalid Scan file path

Source: ZENworks for Servers; Server Inventory; Inventory Service Manager

Severity: Critical

Explanation: The SCANDIR directory file path is configured during the installation or in

the Inventory Service object property page.

This error occurs if you have not configured the SCANDIR directory.

Action: In ConsoleOne, configure the SCANDIR directory settings using the

Inventory Service object property page. For more information, see

Configuring the Inventory Service Object in Setting Up Server Inventory in

the Administration guide.

#### 609: The Roll-Up policy is not configured

Source: ZENworks for Servers; Server Inventory; Inventory Service Manager

Severity: Critical

Explanation: In an inventory roll-up deployment, the scan data rolls up from the lower-level

Inventory servers to the next higher-level Inventory servers. To configure the Inventory settings, the next-level roll-up Inventory server for each lower-level

Inventory server should be specified in the Roll-Up policy

This error occurs if the Roll-Up policy is not configured for the Inventory

server or the policy is not configured correctly.

Action: Ensure that the Roll-Up policy is properly configured. For more information,

see Configuring the Roll-Up Policy in Setting Up Server Inventory in the

Administration guide.

#### 610: The Database Location policy is not configured

ZENworks for Servers; Server Inventory; Inventory Service Manager Source:

Severity: Critical

Explanation: The Database Location policy identifies the DN for locating the ZENworks

Database object. The policy must be associated to the container under which

an Inventory Service object resides.

This error occurs if the Database Location policy is not configured or the

policy is not configured correctly.

Action: Ensure that the Database Location Policy is properly configured. For more

information, see Configuring the Database Location Policy in Setting Up

Server Inventory in the Administration guide.

#### 615: Schedule is not set in the Roll-Up policy

Source: ZENworks for Servers; Server Inventory; Inventory Service Manager

Severity: Critical

The schedule for the roll-up of scan data is not configured properly in the Roll-Explanation:

Up policy.

Action: Set up the schedule for roll-up in the Roll-Up policy. For more information,

see Configuring the Roll-Up Policy in Setting Up Server Inventory in the

Administration guide.

#### 616: Schedule in the Roll-Up policy is corrupted

Source: ZENworks for Servers; Server Inventory; Inventory Service Manager

Severity: Critical

Possible Cause: The Service Manager is unable to authenticate to the Inventory Service object.

Possible Cause: The Service Manager is unable to read the schedule for roll-up.

Possible Cause: The Roll-Up Scheduler information in eDirectory is corrupted.

Action: Reset the schedule for roll-up in the Roll-Up policy. For more information, see

Configuring the Roll-Up Policy in Setting Up Server Inventory in the

Administration guide.

#### 622: Unable to get information from the database

Source: ZENworks for Servers; Server Inventory; Service Manager

Severity: Critical

Explanation: The Service Manager exits if the database cannot be contacted.

Possible Cause: The network is down.

Action: Ensure that the network is up and the network connections are active.

Possible Cause: The database is not up and running.

Action: Bring up the database.

Possible Cause: The database engine is not of the correct version

Action: Reinstall the Inventory database. For more information, see Reinstalling

Server Inventory on NetWare and Windows Servers in Reinstalling

ZENworks for Servers in the *Installation* guide.

#### 626: ZENworks Inventory installation did not complete. Run the installation program

Source: ZENworks for Servers; Server Inventory; Service Manager

Severity: Critical

Explanation: This error occurs when ZfS 3 installation program is unable to complete the

installation.

Action: Reinstall ZfS 3 on the Inventory server and the database server. For more

information, see Reinstalling Server Inventory on NetWare and Windows Servers in Reinstalling ZENworks for Servers in the *Installation* guide

#### 627: Database version not supported

Source: ZENworks for Servers; Server Inventory; Service Manager

Severity: Critical

Action: Reinstall the Inventory database. For more information, see Reinstalling

Server Inventory on NetWare and Windows Servers in Reinstalling

ZENworks for Servers in the Installation guide.

# 629: An error occurred while reading the configuration file. Reinstall the Inventory server component

Source: ZENworks for Servers; Server Inventory; Service Manager

Severity: Critical

Explanation: The CONFIG PROPERTIES and DIRECTORY PROPERTIES files do not

exist in *Inventory server installation directory*\WMINV\PROPERTIES.

Reinstall the Inventory server component. For more information, see Action:

Reinstalling Server Inventory on NetWare and Windows Servers in

Reinstalling ZENworks for Servers in the *Installation* guide.

## AlterDBSpaces Tool (Organizing the Database Spaces) **Error Messages**

1001: Unable to connect to the Inventory database. Ensure that the database is up and running

1002: Unable to connect to the Inventory database. Ensure that the database location policy is configured correctly

1003: Database spaces adjusted correctly. Move the database files to the paths specified in ALTERDB.PROPS and restart the database for the new settings to take effect

1004: The value for COUNT in ALTERDB.PROPS has not been assigned or the specified value is incorrect

1005: Specified COUNT=0 in ALTERDB.PROPS is incorrect

1006: Unable to load ALTERDB.PROPS. Ensure that the file exists and the CLASSPATH includes the directory containing ALTERDB.PROPS

1007: AlterDBSpace completed and stopped

1008: The database is in use by one or more inventory components. It is required to stop them and run AlterDBSpace service again

#### 1001: Unable to connect to the Inventory database. Ensure that the database is up and runnina

Source: ZENworks for Servers; Server Inventory; AlterDBSpace

Severity: **Important** 

Explanation: The AlterDBSpace service is not able to connect to the Inventory database.

Possible Cause: The database is down.

> Ensure that the database is up and running. Action:

Possible Cause: The database properties are incorrectly set.

> Action: Ensure that the username, password, and the connection details of the database

> > object are set correctly. For more information on configuring the database

object, see Setting Up the Inventory Database in Setting Up Server Inventory in the *Administration* guide.

# 1002: Unable to connect to the Inventory database. Ensure that the database location policy is configured correctly

Source: ZENworks for Servers; Server Inventory; AlterDBSpace

Severity: Important

Possible Cause: The Database Location policy is not properly configured.

Action: Set the Database Location policy to point to the Inventory database. For more

information, see Configuring the Database Location Policy in Setting Up

Server Inventory in the *Administration* guide.

Possible Cause: The database object is not associated in the Database Location policy.

Action: Associate the Database Location policy to the correct database. For more

information, see Configuring the Database Location Policy in Setting Up

Server Inventory in the Administration guide.

# 1003: Database spaces adjusted correctly. Move the database files to the paths specified in ALTERDB.PROPS and restart the database for the new settings to take effect

Source: ZENworks for Servers; Server Inventory; AlterDBSpace

Severity: Informational

Action: Move the database files to the paths specified in ALTERDB.PROPS and

restart the database.

# 1004: The value for COUNT in ALTERDB.PROPS has not been assigned or the specified value is incorrect

Source: ZENworks for Servers; Server Inventory; AlterDBSpace

Severity: Critical

Explanation: The COUNT parameter in ALTERDB.PROPS specifies the total number of

database space files. This parameter should be set to 11. This error occurs if

the COUNT parameter is not assigned correctly.

Action: Ensure that the parameter in ALTERDB.PROPS is set as follows:

COUNT=11.

#### 1005: Specified COUNT=0 in ALTERDB.PROPS is incorrect

ZENworks for Servers; Server Inventory; AlterDBSpace Source:

Severity: Critical

Explanation: The COUNT parameter in ALTERDB.PROPS specifies the total number of

database space files. This parameter should be set to 11. This error occurs if

the COUNT parameter is not assigned correctly.

Ensure that the parameter in ALTERDB.PROPS is set as follows: Action:

COUNT=11.

#### 1006: Unable to load ALTERDB.PROPS. Ensure that the file exists and the **CLASSPATH includes the directory containing ALTERDB.PROPS**

ZENworks for Servers; Server Inventory; AlterDBSpace Source:

Severity: Critical

Explanation: The property file for the AlterDBSpace tool (ALTERDB.PROPS) do not exist

in Inventory server\ZENWORKS\INV\SERVER\WMINV\PROPERTIES.

Possible Cause: The file has been deleted or renamed from the path.

> Action: Manually create ALTER.PROPS in

> > Inventory server\ZENWORKS\INV\SERVER\WMINV\PROPERTIES. For more information, see Organizing the Database Spaces for a Sybase Database on NetWare or Windows NT/2000 Servers (AlterDBSpace Tool) in Setting Up

Server Inventory in the Administration guide.

#### 1007: AlterDBSpace completed and stopped

Source: ZENworks for Servers; Server Inventory; AlterDBSpace

Informational Severity:

Explanation: This message indicates the completion of database space organization by the

AlterDBSpace tool.

#### 1008: The database is in use by one or more inventory components. It is required to stop them and run AlterDBSpace service again

Source: ZENworks for Servers; Server Inventory; AlterDBSpace

Severity: Warning

Explanation: Before running the AlterDBSpace service, you must disconnect all the

database connections, stop Storer, and close all ConsoleOne sessions.

This error occurs if the database is used by the Inventory components

Action: Stop the Storer service from the Service Manager and close all the ConsoleOne

sessions before restarting the AlterDBSpace service.

### **Inventory Policy Error Messages**

Server Inventory Policy

Inventory Service Object does not exist in this tree. Choose an existing Inventory Service object

Inventory Service object does not provide Inventory role

An error occurred while importing the data to the file

An error occurred while exporting the data to the file

Unable to write to Novell eDirectory as the data in the file is corrupt

**Inventory Service object Property** 

Unable to update the rights for the SCANDIR directory

Unable to change the server name for the Scan Directory path. Scan Directory path will not be modified

Unable to update the NDS attributes for the Inventory Service object

Specified directory path does not exist. Change the path or create the specified directory

Inventory policies are associated to this Inventory Service object. Remove all the associated Inventory policies and retry

Specified change of role is not allowed. Choose a valid role

Unable to remove the existing shared directory. Log in as an administrator

The specified Scan Directory path does not exist. Change the path or create the specified directory

Insufficient rights. Scan Directory path is not modified

Unable to read the existing shared directory. Scan Directory path is not modified. Log in as administrator

Unable to change the Scan Directory path. Please select the Cluster Volume name

#### Roll-Up Policy

Inventory Service object does not exist. Specify an existing Inventory Service object

Inventory Service object does not provide roll-up data

You do not have rights to access this object

#### Inventory Service Object does not exist in this tree. Choose an existing Inventory Service object

Source: ZENworks for Servers; Server Inventory; Server Inventory Policy

Severity: Critical

Explanation: The ZfS 3 Server Inventory installation program creates the Inventory Service

> object and copies the Inventory server components on the server. The Inventory Service object to be configured should be in the same tree as the

policy.

Possible Cause: The configured Inventory Service object is invalid.

> Action: Choose the DN of an existing Inventory Service object in the same tree. If the

> > problem persists, reinstall the Server Inventory component. For more information, see Reinstalling Server Inventory on NetWare and Windows Servers in Reinstalling ZENworks for Servers in the Installation guide.

#### Inventory Service object does not provide Inventory role

Source: ZENworks for Servers; Server Inventory; Server Inventory Policy

Severity: Critical

Explanation: The ZfS 3 installation program creates the Inventory Service object and

installs the Inventory server components on the server that you specify.

This error occurs if the server you select is not a ZfS 3 Inventory server.

Action: Ensure that the specified server is a ZfS 3 Inventory server. Otherwise, rerun

> the installation program to install the Inventory components on the server. For more information, see Reinstalling Server Inventory on NetWare and

Windows Servers in Reinstalling ZENworks for Servers in the Installation

guide.

After the installation, in the Server Inventory policy, choose an Inventory Service object that provides an Inventory role. For more information, see Configuring the Server Inventory Policy in Setting Up Server Inventory in the

Administration guide.

#### An error occurred while importing the data to the file

ZENworks for Servers; Server Inventory; Server Inventory Policy Source:

Severity: Warning

Explanation: The file is in use or locked by some other application.

Action: Ensure that the file is not in use by any other application.

#### An error occurred while exporting the data to the file

Source: ZENworks for Servers; Server Inventory; Server Inventory Policy

Severity: Warning

Possible Cause: An input-output error occurred while writing to the file.

Action: Delete the file and retry the export operation with a different file name.

#### Unable to write to Novell eDirectory as the data in the file is corrupt

Source: ZENworks for Servers; Server Inventory; Server Inventory Policy

Severity: Warning

Explanation: The data present in the Configuration Editor is not in the correct format.

Action: Ensure that the data in the Configuration Editor is in the specified format. For

more information, see Understanding the Inventory Scanner in Understanding

the Server Inventory Components in the Administration guide.

#### Unable to update the rights for the SCANDIR directory

Source: ZENworks for Servers; Server Inventory; Inventory Service Object

Severity: Critical

Explanation: The scan data files in the Scan directory (SCANDIR) are processed by the

Server Inventory components.

You can modify the volume or the directory of the SCANDIR directory path in the Inventory Service object property page. This error occurs when you modify the location of the SCANDIR directory on a NetWare<sup>®</sup> server, and the

rights for the SCANDIR directory cannot be created.

Possible Cause: The network is down.

Action: Ensure that the network is up and the network connections are active.

Possible Cause: There is a problem in eDirectory.

Action: Log in with administrator rights and specify the directory again.

## Unable to change the server name for the Scan Directory path. Scan Directory path will not be modified

Source: ZENworks for Servers; Server Inventory; Inventory Service Object

Severity: Critical

Explanation: When you install ZfS, you specify the volume on the Inventory server for

storing the scan data files. You can modify the volume or the directory of the SCANDIR directory path in the Inventory Service object property page.

The SCANDIR directory path is the location on the Inventory server that stores the scan data files. The format of the scan directory path is as follows:

server name \volume of the server\ZENWORKS\SCANDIR

The specified server name in the Scan Directory Path cannot be changed.

Possible Cause: The specified Inventory server is not a roll-up server.

> Action: In the Inventory Service object property page, click Browse to specify the path

to an existing directory on a NetWare server. For more information, see Configuring the Inventory Service Object in Setting Up Server Inventory in

the Administration guide.

#### Unable to update the NDS attributes for the Inventory Service object

Source: ZENworks for Servers; Server Inventory; Inventory Service Object

Severity: Critical

Explanation: The inventory settings for the server are stored in eDirectory. This error occurs

if the attributes cannot be written to eDirectory.

Possible Cause: The network is down.

> Action: Ensure that the network is up and the network connections are active.

Possible Cause: There may be a problem with eDirectory.

> Action: Log in with administrator rights and configure the Inventory Service object

> > property page again.

#### Specified directory path does not exist. Change the path or create the specified directory

Source: ZENworks for Servers; Server Inventory; Inventory Service Object

Severity: Warning

Explanation: When you install ZfS, you specify the volume on the Inventory server for

> storing the scan data files. You can modify the volume or the directory of the SCANDIR directory path in the Inventory Service object property page.

> The SCANDIR directory path is the location on the Inventory server that stores the scan data files. The format of the Scan Directory Path is as follows:

server name\volume of the server\ZENWORKS\SCANDIR

Action: In the Inventory Service object property page, click Browse to specify the path

to an existing directory on a NetWare server. For more information, see Configuring the Inventory Service Object in Setting Up Server Inventory in

the Administration guide.

# Inventory policies are associated to this Inventory Service object. Remove all the associated Inventory policies and retry

Source: ZENworks for Servers; Server Inventory; Inventory Service Object

Severity: Warning

Explanation: When you want to change the role of an Inventory Service object, you must

perform certain tasks to support the new role of the Inventory server.

If there are inventoried servers and Inventory policies attached to the Inventory server, you must remove the associated Inventory policies before

you change the role of the server.

Action: Disassociate the Inventory policies.

**1** In ConsoleOne, right-click the appropriate policy package.

**2** Click Properties > click Policy > click the appropriate sub-options.

**3** Select the policy that you want to disassociate > click Reset.

**4** Deselect the policy.

**5** Click Apply > close.

#### Specified change of role is not allowed. Choose a valid role

Source: ZENworks for Servers; Server Inventory; Inventory Service Object

Severity: Warning

Action: Choose another role for the Inventory server. For more information, see

Changing the Role of the Inventory Server in Setting Up Server Inventory in

the Administration guide.

#### Unable to remove the existing shared directory. Log in as an administrator

Source: ZENworks for Servers; Server Inventory; Inventory Service Object

Severity: Warning

Explanation: On a Windows\* NT\*/2000 Inventory server, the settings for the shared

directory (SCANDIR) are modified only if you log in as an administrator or

with administrator rights.

Action: Log in to the Windows NT/2000 Inventory server as an administrator.

#### The specified Scan Directory path does not exist. Change the path or create the specified directory

Source: ZENworks for Servers; Server Inventory; Inventory Service Object

Severity: Critical

When you install ZfS, you specify the volume on the server for storing the Explanation:

scan data files. You can modify the volume or the directory of the SCANDIR

directory path in the Inventory Service object property page.

The SCANDIR directory path is the location on the Inventory server that stores the scan data files. The format of the Scan Directory Path is as follows:

server name\volume of the server\directory

Action: In the Inventory Service object property page, click Browse to specify the path

> to an existing directory on a NetWare server. For more information, see Configuring the Inventory Service Object in Setting Up Server Inventory in

the Administration guide.

#### Insufficient rights. Scan Directory path is not modified

ZENworks for Servers; Server Inventory; Inventory Service Object Source:

Severity: Critical

Explanation: On a Windows NT/2000 Inventory server, the setting for the shared directory

(SCANDIR) is modified only if you log in as an administrator or with

administrator rights.

Action: Log in to the Windows NT/2000 Inventory server as an administrator.

#### Unable to read the existing shared directory. Scan Directory path is not modified. Log in as administrator

ZENworks for Servers; Server Inventory; Inventory Service Object Source:

Severity: Warning

Explanation: On a Windows\* NT\*/2000 Inventory server, the setting for the shared

directory (SCANDIR) is modified only if you log in as an administrator or

with administrator rights.

Log in to the Windows NT/2000 Inventory server as an administrator. Action:

#### Unable to change the Scan Directory path. Please select the Cluster Volume name

Source: ZENworks for Servers; Server Inventory; Inventory Service Object

Severity: Warning

Explanation: In the cluster setup, you must select only the cluster volume and the cluster

directories contained in it for the Scan Directory.

Action: In the Inventory Service object property page, choose the cluster volume as

the Scan Directory. For more information, see Configuring the Inventory Service Object in Setting Up Server Inventory in the *Administration* guide.

#### Inventory Service object does not exist. Specify an existing Inventory Service object

Source: ZENworks for Servers; Server Inventory; Roll-Up Policy

Severity: Critical

Possible Cause: The specified DN does not exist.

Explanation: You must specify the DN of the Inventory server at the next level to move the

scan data from the selected Inventory server. The Inventory server that you

specify must be one of the following servers: Intermediate Server,

Intermediate Server with Database, Intermediate Server with Database and Inventoried Servers, Intermediate Server with Inventoried Servers, Root

Server, or Root Server with Inventoried Servers.

This error occurs if the selected server in the Roll-Up policy is not one of the

specified server types.

Action: Specify an existing Inventory Service object of the next-level Inventory server

for roll-up of scan data. For more information, see Configuring the Roll-Up

Policy in Setting Up Server Inventory in the *Administration* guide.

#### Inventory Service object does not provide roll-up data

Source: ZENworks for Servers; Server Inventory; Roll-Up Policy

Severity: Critical

Possible Cause: The Inventory server is not configured as a roll-up server.

Explanation: You must specify the DN of the Inventory server at the next level to move the

scan data from the selected server. The server that you specify must be one of

the following servers: Intermediate Server, Intermediate Server with Database, Intermediate Server with Database and Inventoried Servers, Intermediate Server with Inventoried Servers, Root Server, or Root Server

with Inventoried Servers.

This error occurs if the selected server in the Roll-Up policy is not one of the

specified server types.

In the Inventory Service object property page, configure the role of the Action:

> selected server that supports roll-up. In the Roll-Up policy, specify the DN of the roll-up server. For more information, see Configuring the Roll-Up Policy

in Setting Up Server Inventory in the Administration guide.

# You do not have rights to access this object

ZENworks for Servers; Server Inventory; Roll-up Policy Source:

Severity: Critical

Possible Cause: Insufficient rights for reading the attributes of the next-level Inventory Service

Explanation: You must specify the DN of the Inventory server at the next level to move the

scan data from the selected server. The selected server can exist on a different

eDirectory tree.

This error occurs if you do not have rights to read the attributes of the

Inventory Service object you want to configure.

Action: Log in to the eDirectory tree that contains the next-level Inventory Service

object as an administrator.

# **Custom Scan Editor Error Messages**

Unable to import the Custom Scan file. This file is not a valid file for Custom Scan Editor

Total number of application entries in the Custom Scan file is missing

Total number of column entries in the Custom Scan file is missing

The Custom Scan file is corrupted

Unable to open the selected file

Unable to export the data to the selected file

Unable to export the data

The Custom Scan Editor is unable to get the data from Novell eDirectory

The Custom Scan Editor is unable to write the data to Novell eDirectory

## Unable to import the Custom Scan file. This file is not a valid file for Custom Scan **Editor**

Source: ZENworks for Servers; Server Inventory; Custom Scan Editor

Severity: Warning Explanation: If you have a large number of software applications that you want to specify

for software scanning, you can create a Custom Scan file and later import the

file.

This error occurs if the entries in the file are not valid or the file is not a valid

text file.

Action: Ensure that you specify a valid Custom Scan file. Create this file by following

the Format of the Custom Scan conventions in Understanding the Server

Inventory Components in the Administration guide.

#### Total number of application entries in the Custom Scan file is missing

Source: ZENworks for Servers; Server Inventory; Custom Scan Editor

Severity: Warning

Explanation: If you have a large number of software applications that you want to specify

for software scanning, you can create a Custom Scan file and later import the

file.

This error occurs if the entries in the file are not valid or the file is not a valid

text file.

Action: Create the file by following the Format of the Custom Scan conventions in

Understanding the Server Inventory Components in the Administration guide.

## Total number of column entries in the Custom Scan file is missing

Source: ZENworks for Servers; Server Inventory; Custom Scan Editor

Severity: Warning

Explanation: If you have a large number of software applications that you want to specify

for software scanning, you can create a Custom Scan file and later import the

file.

This error occurs if the entries in the file are not valid or the file is not a valid

text file.

Action: Create this file by following the Format of the Custom Scan conventions in

Understanding the Server Inventory Components in the Administration guide.

# The Custom Scan file is corrupted

Source: ZENworks for Servers; Server Inventory; Custom Scan Editor

Severity: Warning

Action: Create this file by following the Format of the Custom Scan conventions in

Understanding the Server Inventory Components in the Administration guide.

## Unable to open the selected file

Source: ZENworks for Servers; Server Inventory; Custom Scan Editor

Severity: Warning

Explanation: The file is in use or locked by some other application.

Action: Ensure that the file is not in use by any other application.

## Unable to export the data to the selected file

Source: ZENworks for Servers; Server Inventory; Custom Scan Editor

Severity: Warning

Explanation: An input-output error occurred while writing to the file.

Action: If the file exists, delete the file and retry the export operation with a different

file name.

## Unable to export the data

Source: ZENworks for Servers; Server Inventory; Custom Scan Editor

Severity: Warning

Explanation: An input-output error occurred while writing to the file.

Action: If the file exists, delete the file and retry the export operation with a different

file name.

# The Custom Scan Editor is unable to get the data from Novell eDirectory

Source: ZENworks for Servers; Server Inventory; Custom Scan Editor

Severity: Warning

Explanation: The Custom Scan data is stored in eDirectory. The Custom Scan Editor

program is unable to access the directory services.

Action: Ensure that the time synchronization has been set within a radius of 2 seconds.

# The Custom Scan Editor is unable to write the data to Novell eDirectory

Source: ZENworks for Servers; Server Inventory; Custom Scan Editor

Severity: Warning

Explanation: The Custom Scan data is stored in eDirectory. The Custom Scan Editor

program is unable to access the directory services.

Action: Ensure that the time synchronization has been set within a radius of 2 seconds.

# **Configure DB Error Messages**

1022: Unable to connect to the Inventory database. Ensure the Database object properties are set properly

1023: Unable to connect to the Inventory Database. Check if the database is up and running

# 1022: Unable to connect to the Inventory database. Ensure the Database object properties are set properly

Source: ZENworks for Servers; Server Inventory; Configure DB

Severity: Warning

Possible Cause: The Database object is not set properly in the properties page.

Action: Ensure that the Database object properties are set properly. In ConsoleOne,

right-click the Database object > click Properties > click ZENworks Database. Also, ensure that the properties page contains the properties that are correct as per your database configuration. For more information, see Configuring the

Database Location Policy in Setting Up Server Inventory in the

Administration guide.

# 1023: Unable to connect to the Inventory Database. Check if the database is up and running

Source: ZENworks for Servers; Server Inventory; Configure DB

Severity: Warning

Possible Cause: The Inventory database is not up and running.

Action: Ensure that the database server is up and the Inventory database on the

database server is loaded.

Possible Cause: The network connection is down.

Action: Ensure that the network connection is up.

Possible Cause: If you configure the Inventory database for the first time when the DNS server

is down, the Inventory database configuration will fail. Subsequently, if you configure the database when the DNS server is up, the Inventory database configuration will again fail because Java caches the DNS resolution entry.

Action: Restart ConsoleOne and configure the database.

# **Inventory Report Error Messages**

Unable to log into the database. Ensure that the ODBC driver is installed properly

ZENworks Reporting requires Microsoft Data Access Component (MDAC) version 2.6 or later. You must install the recommended MDAC version

## Unable to log into the database. Ensure that the ODBC driver is installed properly

Source: ZENworks for Servers; Server Inventory; Reporting

Severity: Critical

Explanation: ZENworks Reports uses ODBC for connecting to the database. The ODBC

client should be installed on the machine running ConsoleOne.

The error occurs if the specific ODBC client required to connect to the

database is not installed.

Install the recommended ODBC client on the machine. Action:

> You can install the Sybase\* ODBC driver version 7.0.0.313 from the ZENworks for Servers Companion CD. To install the Sybase ODBC driver, copy the \ODBC\SYBASE\SYBASEODBC.ZIP from the ZENworks for Servers Companion CD to a drive. For installation instructions, refer to the ODBC\SYBASE\ODBCREADME.TXT on the ZENworks for Servers

Companion CD.

#### ZENworks Reporting requires Microsoft Data Access Component (MDAC) version 2.6 or later. You must install the recommended MDAC version

Source: ZENworks for Servers; Server Inventory; Reporting

Critical Severity:

Possible Cause: The recommended MDAC version is not installed

> You must install MDAC version 2.6 or later. You can download it from the Action:

> > Microsoft\* Web site (http://www.microsoft.com).

# **Inventory Scanner Error Messages on NetWare Servers**

- 2001: Unable to open the log file filename. Error code = error\_code
- 2002: The initialization file filename is not found. Unable to start Inventory scanning
- 2003: Unable to load initialization file filename. Inventory scanning will not proceed
- 2004: The initialization file filename has been successfully loaded
- 2005: Registration with the SNMP Manager Interface Entity layer failed. The error is message. Ensure that SNMP.NLM is loaded and operational
- 2006: SNMP Manager Interface Entity Layer information: message scan status = message
- 2007: API results: message error code = error\_code
- 2008: An import error in message information. Error code = error\_code. The mapping files might have changed. Restore the original mapping files
- 2009: Intermediate file information: the possible problem is message
- 2010: Unable to read the initialization file filename. Inventory scanning will not proceed
- 2011: Unable to load the contents of the file filename. Inventory scanning will not proceed
- 2012: Unable to read the mapping file filename. The Inventory scanning results may not be accurate
- 2013: An internal error message occurred in the API interface. The mapping files might have changed. Restore the original mapping files
- 2014: An internal error message occurred in the SNMP interface. The mapping files might have changed. Restore the original mapping files
- 2015: Unable to write the internal system ID and .STR file name to a persistent store
- 2016: Unable to read the internal system ID from the persistent store. If this error persists, for more information see the ZfS 3.0 error message documentation at http://www.novell.com/documentation
- 2017: An internal error occurred in NWUSStandardUnicodeInit. Error code = error\_code
- 2018: An internal error occurred in NWUSByteToUnicode. Error code = error\_code
- 2019: An internal error occurred in NWUSUnicodeToByte. Error code = error\_code
- 2020: Unable to procure qualified DN and Tree name. Error code = error\_code
- 2021: Unable to import symbol from MPKSCAN.NLM. Software inventory scanning will not be done

- 2022: Hardware scanning failed. The Inventory scan results will not be available
- 2023: Unable to generate the .STR file. Error code = error code. The Inventory scan results will not be available
- 2024: Unable to create the .STR file. Error is message. The Inventory scan results will not be available
- 2025: Software scanning failed. Error code = error code. The software inventory scan results will not be available
- 2028: An internal error occurred. Unable to initialize the hardware classes
- 2029: Unable to continue scanning. Load the MPKSCAN.NLM software inventory helper application
- 2030: Scanning terminated unsuccessfully. The inventory scan results will not be available
- 2031: Unable to unload the MPKSCAN.NLM software inventory helper application
- 2032: The hardware inventory helper application, INVAID.NLM was not loaded. System Management (SMBIOS) hardware inventory will not be available
- 2033: An internal error occurred in the INVAID.NLM hardware inventory helper application. System Management (SMBIOS) hardware inventory will not be available
- 2034: Unable to unload the INVAID.NLM hardware inventory helper application
- 2035: An internal error occurred in NWUXLoadByteUnicodeConverter. Error code = error code
- 2036: Unable to read the .STR file name from the persistent store. If this error persists, for more information see the ZfS 3.0 error message documentation at http://www.novell.com/documentation
- 2037: Unable to reset the filename file. The Log file will not be available with correct entries
- 2038: Unable to log status in the filename file. The Log file will not be available with correct entries
- 2040: An internal error error\_code occurred while getting the server details. The Inventory scan will terminate unsuccessfully
- 2041: An internal error error code occurred while attaching NLM to the file server. The Inventory scan will terminate unsuccessfully
- 2042: An internal error error code occurred in LoginObject(). The Inventory scan results might not be accurate
- 2043: An internal error error code occurred in getting the NDS Tree name. The Inventory scan results might not be accurate

- 2044: An error error\_code occurred while initializing internal Classes. The Inventory scan will terminate unsuccessfully
- 2045: An error error\_code occurred while initializing the internal custom dictionary. The Inventory scan will terminate unsuccessfully
- 2046: An error error\_code occurred while loading the custom dictionary. The software inventory scan results might not be accurate
- 2047: An error error\_code occurred while initializing internal rules. The Inventory scan will terminate unsuccessfully
- 2048: An error error\_code occurred while loading rules. The software inventory scan results might not be accurate
- 2049: An error error\_code occurred while initializing the internal certificate classes. The Inventory scan will terminate unsuccessfully
- 2050: An error error\_code occurred while procuring the installed certificates
- 2051: An internal error occurred in memory allocation when a single processor was online. The Inventory scan will terminate unsuccessfully
- 2052: An internal error error\_code occurred in fSWScanInit(). The Inventory scan will terminate unsuccessfully
- 2053: An internal error occurred in memory allocation when processor(s) were online. The Inventory scan will terminate unsuccessfully
- 2054:An internal error error\_code occurred in fSWScanInitWork(). The Inventory scan will terminate unsuccessfully
- 2055: An internal error error\_code occurred in fSWScanStartWork(). The Inventory scan will terminate unsuccessfully
- 2056: An internal error error\_code occurred in the software scan
- 2057: An error error\_code occurred in procuring the number of installed products. The software inventory scan results will not be available
- 2058: An error error\_code occurred while generating the internal Software report. The software inventory scan results will not be available
- 2059: An error error\_code occurred in initializing Thread. The software inventory scan results might not be accurate
- 2060: An error error\_code occurred in initializing WorkToDo message. The software inventory scan results might not be accurate
- 2061: An error error\_code occurred while scheduling WorkToDo message. The software inventory scan results might not be accurate
- 2062: error\_code volume is inactive. The software inventory for this volume will not be available
- 2063: Did not scan any installed products. Software inventory will not be available
- 2063: Did not scan any installed products. Software inventory will not be available

2065: Unable to locate the DMI structures. System Management (SMBIOS) hardware inventory will not be available

2066: The DMI structures do not checksum to 00h. System Management (SMBIOS) hardware inventory will not be available

2067: The SM Structure Entry Point structure does not checksum to 00h. System Management (SMBIOS) hardware inventory scan results might not be accurate

2068: Unable to read the DMI BIOS structures. System Management (SMBIOS) hardware inventory will not be available

2069: Unable to open the inventory information file filename. Error code = error code. System Management (SMBIOS) hardware inventory will not be available

## 2001: Unable to open the log file filename. Error code = error code

ZENworks for Servers; Server Inventory; Inventory scanner on NetWare Source:

servers

Severity: Critical

Possible Cause: An error occurred while the logging status information.

> Ensure that you have Write rights to the SYS:\ETC directory. Re-execute the Action:

> > Inventory Agent. For more information, see "Immediately rescheduling the

Inventory Agent using the policy engine" on page 267.

## 2002: The initialization file filename is not found. Unable to start Inventory scanning

ZENworks for Servers; Server Inventory; Inventory scanner on NetWare Source:

servers

Severity: Critical

Possible Cause: The Inventory Agent installation has not been completed successfully.

Possible Cause: The SYS:\SYSTEM\HWSRCINV.INI file has been accidentally deleted.

Action: Reinstall the Inventory Agent. For more information, see Reinstalling Server

Inventory on NetWare and Windows Servers in Reinstalling ZENworks for

Servers in the *Installation* guide.

If the problem persists, contact Novell Technical Services (http:// Action:

## 2003: Unable to load initialization file filename. Inventory scanning will not proceed

Source: ZENworks for Servers; Server Inventory; Inventory scanner on NetWare

servers

Severity: Critical

Possible Cause: The Inventory Agent installation has not been completed successfully.

Possible Cause: The SYS:\SYSTEM\HWSRCINV.INI file has been accidentally deleted.

Action: Reinstall the Inventory Agent. For more information, see Reinstalling Server

Inventory on NetWare and Windows Servers in Reinstalling ZENworks for

Servers in the *Installation* guide.

Action: If the problem persists, contact Novell Technical Services (http://

support.novell.com).

#### 2004: The initialization file filename has been successfully loaded

Source: ZENworks for Servers; Server Inventory; Inventory scanner on NetWare

servers

Severity: Informational

Explanation: The scanner initialization succeeded for the various inventory sources in the

SYS:\SYSTEM\HWSRCINV.INI file.

# 2005: Registration with the SNMP Manager Interface Entity layer failed. The error is message. Ensure that SNMP.NLM is loaded and operational

Source: ZENworks for Servers; Server Inventory; Inventory scanner on NetWare

servers

Severity: Critical

Explanation: The Inventory scanner is unable to get the MIB-based inventory information.

Action: Ensure that SNMP.NLM is loaded.

Action: If the problem persists, contact Novell Technical Services (http://

support.novell.com).

# 2006: SNMP Manager Interface Entity Layer information: *message* scan status = *message*

Source: ZENworks for Servers; Server Inventory; Inventory scanner on NetWare

servers

Severity: Informational

Explanation: This message displays the scanner results for the MIB-based inventory

information.

## 2007: API results: message error code = error code

ZENworks for Servers; Server Inventory; Inventory scanner on NetWare Source:

servers

Severity: Informational

Explanation: This message displays the scanner results for the SDK-based inventory

information.

## 2008: An import error in message information. Error code = error code. The mapping files might have changed. Restore the original mapping files

Source: ZENworks for Servers; Server Inventory; Inventory scanner on NetWare

servers

Severity: Critical

Possible Cause: The scanner's dependent MAP files have been tampered with.

> Action: Reinstall the Inventory Agent. For more information, see Reinstalling Server

> > Inventory on NetWare and Windows Servers in Reinstalling ZENworks for

Servers in the *Installation* guide.

Action: If the problem persists, contact Novell Technical Services (http://

support.novell.com).

#### 2009: Intermediate file information: the possible problem is message

Source: ZENworks for Servers; Server Inventory; Inventory scanner on NetWare

servers

Informational Severity:

Explanation: The scanner results indicate some failures while retrieving inventory

information.

# 2010: Unable to read the initialization file filename. Inventory scanning will not proceed

Source: ZENworks for Servers; Server Inventory; Inventory scanner on NetWare

servers

Severity: Critical

Possible Cause: The Inventory Agent installation has not been successfully completed. Possible Cause: The SYS:\SYSTEM\HWSRCINV.INI file has been accidentally deleted. Action: Reinstall the Inventory Agent. For more information, see Reinstalling Server

Inventory on NetWare and Windows Servers in Reinstalling ZENworks for

Servers in the *Installation* guide.

Action: If the problem persists, contact Novell Technical Services (http://

support.novell.com).

# 2011: Unable to load the contents of the file *filename*. Inventory scanning will not proceed

Source: ZENworks for Servers; Server Inventory; Inventory scanner on NetWare

servers

Severity: Critical

Possible Cause: The scanner's dependent MAP files have been tampered with.

Action: Reinstall the Inventory Agent. For more information, see Reinstalling Server

Inventory on NetWare and Windows Servers in Reinstalling ZENworks for

Servers in the *Installation* guide.

Action: If the problem persists, contact Novell Technical Services (http://

support.novell.com).

# 2012: Unable to read the mapping file *filename*. The Inventory scanning results may not be accurate

Source: ZENworks for Servers; Server Inventory; Inventory scanner on NetWare

servers

Severity: Critical

Possible Cause: The scanner's dependent MAP files have been tampered with.

Action: Reinstall the Inventory Agent. For more information, see Reinstalling Server

Inventory on NetWare and Windows Servers in Reinstalling ZENworks for

Servers in the *Installation* guide.

Action: If the problem persists, contact Novell Technical Services (http://

support.novell.com).

# 2013: An internal error *message* occurred in the API interface. The mapping files might have changed. Restore the original mapping files

Source: ZENworks for Servers; Server Inventory; Inventory scanner on NetWare

servers

Severity: Critical

Possible Cause: The scanner's dependent MAP files have been tampered with.

Action: Reinstall the Inventory Agent. For more information, see Reinstalling Server

Inventory on NetWare and Windows Servers in Reinstalling ZENworks for

Servers in the *Installation* guide.

Action: If the problem persists, contact Novell Technical Services (http://

support.novell.com).

## 2014: An internal error message occurred in the SNMP interface. The mapping files might have changed. Restore the original mapping files

ZENworks for Servers; Server Inventory; Inventory scanner on NetWare Source:

servers

Critical Severity:

Possible Cause: The scanner's dependent MAP files have been modified. This will affect the

inventory scan results.

Action: Reinstall the Inventory Agent. For more information, see Reinstalling Server

Inventory on NetWare and Windows Servers in Reinstalling ZENworks for

Servers in the *Installation* guide.

If the problem persists, contact Novell Technical Services (http:// Action:

support.novell.com).

# 2015: Unable to write the internal system ID and .STR file name to a persistent store

Source: ZENworks for Servers; Server Inventory; Inventory scanner on NetWare

servers

Severity: Critical

Explanation: The scanner is unable to update its internal references.

Action: Ensure that there is sufficient disk space on the inventoried server. Action: Ensure that you have Write rights to the SYS:\SYSTEM directory.

## 2016: Unable to read the internal system ID from the persistent store. If this error persists, for more information see the ZfS 3.0 error message documentation at http:/ /www.novell.com/documentation

Source: ZENworks for Servers; Server Inventory; Inventory scanner on NetWare

servers

Severity: Critical

Explanation: The scanner is unable to read its internal references from GUID.ZFS because

the file may have been tampered with.

Action: Delete the SYS:\SYSTEM\GUID.ZFS file and re-execute the Inventory

Agent. For more information, see "Immediately rescheduling the Inventory

Agent using the policy engine" on page 267.

# 2017: An internal error occurred in NWUSStandardUnicodelnit. Error code = error code

Source: ZENworks for Servers; Server Inventory; Inventory scanner on NetWare

servers

Severity: Critical

Explanation: An error occurred while initializing Unicode\*. The inventory scan results will

not be available.

Action: Re-execute the Inventory Agent. For more information, see "Immediately

rescheduling the Inventory Agent using the policy engine" on page 267.

Action: If the problem persists, contact Novell Technical Services (http://

support.novell.com).

#### 2018: An internal error occurred in NWUSByteToUnicode. Error code = error code

Source: ZENworks for Servers; Server Inventory; Inventory scanner on NetWare

servers

Severity: Critical

Explanation: An error occurred while converting to Unicode. The inventory scan results

will not be available.

Action: Re-execute the Inventory Agent. For more information, see "Immediately

rescheduling the Inventory Agent using the policy engine" on page 267.

Action: If the problem persists, contact Novell Technical Services (http://

support.novell.com).

#### 2019: An internal error occurred in NWUSUnicodeToByte. Error code = error code

Source: ZENworks for Servers; Server Inventory; Inventory scanner on NetWare

servers

Severity: Critical

Explanation: An error occurred while converting from Unicode. The inventory scan results

will not be available.

Action: Re-execute the Inventory Agent. For more information, see "Immediately

rescheduling the Inventory Agent using the policy engine" on page 267.

Action: If the problem persists, contact Novell Technical Services (http://

support.novell.com).

#### 2020: Unable to procure qualified DN and Tree name. Error code = error code

Source: ZENworks for Servers; Server Inventory; Inventory scanner on NetWare

servers

Severity: Critical

Explanation: An error occurred while scanning for eDirectory information. The inventory

scan results will not be available.

Action: Re-execute the Inventory Agent. For more information, see "Immediately

rescheduling the Inventory Agent using the policy engine" on page 267.

Action: If the problem persists, contact Novell Technical Services (http://

support.novell.com).

## 2021: Unable to import symbol from MPKSCAN.NLM. Software inventory scanning will not be done

Source: ZENworks for Servers; Server Inventory; Inventory scanner on NetWare

servers

Severity: Critical

Explanation: An error occurred while scanning software inventory information.

Action: Stop the current instance of the Inventory Agent by executing

> SYS:\SYSTEM\INVAGENTSTOP.NCF. Re-execute the Inventory Agent. For more information, see "Immediately rescheduling the Inventory Agent

using the policy engine" on page 267.

Action: If the problem persists, contact Novell Technical Services (http://

support.novell.com).

#### 2022: Hardware scanning failed. The Inventory scan results will not be available

Source: ZENworks for Servers; Server Inventory; Inventory scanner on NetWare

servers

Severity: Critical

An error occurred while scanning. The inventory scan results will not be Explanation:

available

Action: Re-execute the Inventory Agent. For more information, see "Immediately

rescheduling the Inventory Agent using the policy engine" on page 267.

Action: If the problem persists, contact Novell Technical Services (http://

support.novell.com).

# 2023: Unable to generate the .STR file. Error code = error\_code. The Inventory scan results will not be available

Source: ZENworks for Servers; Server Inventory; Inventory scanner on NetWare

servers

Severity: Critical

Explanation: An error occurred while writing inventory scan results.

Action: Ensure that there is sufficient disk space on the inventoried server.

Action: Ensure that you have Write rights to the SYS:\SYSTEM directory.

Action: Re-execute the Inventory Agent. For more information, see "Immediately

rescheduling the Inventory Agent using the policy engine" on page 267.

Action: If the problem persists, contact Novell Technical Services (http://

support.novell.com).

# 2024: Unable to create the .STR file. Error is *message*. The Inventory scan results will not be available

Source: ZENworks for Servers; Server Inventory; Inventory scanner on NetWare

servers

Severity: Critical

Explanation: An error occurred while writing inventory scan results.

Action: Ensure that there is sufficient disk space on the inventoried server.

Action: Ensure that you have Write rights to the SYS:\SYSTEM directory.

Action: Re-execute the Inventory Agent. For more information, see "Immediately

rescheduling the Inventory Agent using the policy engine" on page 267.

Action: If the problem persists, contact Novell Technical Services (http://

# 2025: Software scanning failed. Error code = *error\_code*. The software inventory scan results will not be available

Source: ZENworks for Servers; Server Inventory; Inventory scanner on NetWare

servers

Severity: Informational

Explanation: An error occurred while scanning for the software inventory information..

Action: Ensure that there is sufficient disk space on the inventoried server.

Action: Re-execute the Inventory Agent. For more information, see "Immediately

rescheduling the Inventory Agent using the policy engine" on page 267.

Action: If the problem persists, contact Novell Technical Services (http://

support.novell.com).

#### 2028: An internal error occurred. Unable to initialize the hardware classes

Source: ZENworks for Servers; Server Inventory; Inventory scanner on NetWare

servers

Severity: Critical

Explanation: An error occurred in the inventory scan during initialization.

Action: Ensure that there is sufficient disk space on the inventoried server.

Action: Re-execute the Inventory Agent. For more information, see "Immediately

rescheduling the Inventory Agent using the policy engine" on page 267.

Action: If the problem persists, contact Novell Technical Services (http://

support.novell.com).

# 2029: Unable to continue scanning. Load the MPKSCAN.NLM software inventory helper application

Source: ZENworks for Servers; Server Inventory; Inventory scanner on NetWare

servers

Severity: Critical

Explanation: An error occurred while scanning inventory. The inventory scan results will

not be available.

Action: Unload the current instance of the Inventory Agent by executing

SYS:\SYSTEM\INVAGENTSTOP.NCF. Re-execute the Inventory Agent. For more information, see "Immediately rescheduling the Inventory Agent

using the policy engine" on page 267.

Action: If the problem persists, contact Novell Technical Services (http://

# 2030: Scanning terminated unsuccessfully. The inventory scan results will not be available

Source: ZENworks for Servers; Server Inventory; Inventory scanner on NetWare

servers

Severity: Critical

Explanation: An error occurred while scanning inventory.

Action: Re-execute the Inventory Agent. For more information, see "Immediately

rescheduling the Inventory Agent using the policy engine" on page 267.

Action: If the problem persists, contact Novell Technical Services (http://

support.novell.com).

#### 2031: Unable to unload the MPKSCAN.NLM software inventory helper application

Source: ZENworks for Servers; Server Inventory; Inventory scanner on NetWare

servers

Severity: Informational

Explanation: An error occurred while unloading the helper NLM<sup>TM</sup> (NetWare Loadable

Module™).

# 2032: The hardware inventory helper application, INVAID.NLM was not loaded. System Management (SMBIOS) hardware inventory will not be available

Source: ZENworks for Servers; Server Inventory; Inventory scanner on NetWare

servers

Severity: Informational

Explanation: The hardware inventory scan results may be inaccurate.

Action: Stop the current instance of the Inventory Agent by executing

SYS:\SYSTEM\INVAGENTSTOP.NCF. Re-execute the Inventory Agent. For more information, see "Immediately rescheduling the Inventory Agent

using the policy engine" on page 267.

Action: If the problem persists, contact Novell Technical Services (http://

support.novell.com).

# 2033: An internal error occurred in the INVAID.NLM hardware inventory helper application. System Management (SMBIOS) hardware inventory will not be available

Source: ZENworks for Servers; Server Inventory; Inventory scanner on NetWare

servers

Severity: Informational

Explanation: The hardware inventory scan results may be inaccurate.

Action: Unload the current instance of the Inventory Agent by executing

> SYS:\SYSTEM\INVAGENTSTOP.NCF. Re-execute the Inventory Agent. For more information, see "Immediately rescheduling the Inventory Agent

using the policy engine" on page 267.

Possible Cause: The inventoried server does not support System Management BIOS

(SMBIOS) standards.

#### 2034: Unable to unload the INVAID.NLM hardware inventory helper application

ZENworks for Servers; Server Inventory; Inventory scanner on NetWare Source:

servers

Severity: Informational

Explanation: An error occurred while unloading the helper NLM.

# 2035: An internal error occurred in NWUXLoadByteUnicodeConverter. Error code = error code

Source: ZENworks for Servers, Server Inventory; Inventory scanner on NetWare

servers

Severity: Critical

Possible Cause: An error occurred in loading Unicode converters. The software inventory scan

results will not be available.

Re-execute the Inventory Agent. For more information, see "Immediately Action:

rescheduling the Inventory Agent using the policy engine" on page 267.

Action: If the problem persists, contact Novell Technical Services (http://

support.novell.com).

## 2036: Unable to read the .STR file name from the persistent store. If this error persists, for more information see the ZfS 3.0 error message documentation at http:// www.novell.com/documentation

Source: ZENworks for Servers; Server Inventory; Inventory scanner on NetWare

servers

Severity: Critical

Possible Cause: The scanner is unable to read its internal references from GUID.ZFS because

the file may have been tampered with.

Action: Delete the SYS:\SYSTEM\GUID.ZFS file and re-execute the Inventory

Agent. For more information, see "Immediately rescheduling the Inventory

Agent using the policy engine" on page 267.

# 2037: Unable to reset the *filename* file. The Log file will not be available with correct entries

Source: ZENworks for Servers; Server Inventory; Inventory scanner on NetWare

servers

Severity: Informational

Explanation: An error occurred while resetting log file. The contents of the log file will not

be accurate.

Action: Stop the Inventory Agent by executing INVAGENTSTOP.NC. Delete

INVAGENT.LOG and INVNATVE.LOG from the SYS:\ETC directory.

# 2038: Unable to log status in the *filename* file. The Log file will not be available with correct entries

Source: ZENworks for Servers; Server Inventory; Inventory scanner on NetWare

servers

Severity: Informational

Explanation: An error occurred while logging the status of the scan execution.

Action: Ensure that there is sufficient disk space on the inventoried server.

Action: Ensure that you have Write rights to the SYS:\ETC directory.

# 2040: An internal error *error\_code* occurred while getting the server details. The Inventory scan will terminate unsuccessfully

Source: ZENworks for Servers; Server Inventory; Inventory scanner on NetWare

servers

Severity: Critical

Action: Re-execute the Inventory Agent. For more information, see "Immediately

rescheduling the Inventory Agent using the policy engine" on page 267.

# 2041: An internal error *error\_code* occurred while attaching NLM to the file server. The Inventory scan will terminate unsuccessfully

Source: ZENworks for Servers; Server Inventory; Inventory scanner on NetWare

servers

Severity: Critical

Explanation: An error occurred in the scanner's execution. The inventory scan results will

not be available.

Action: Re-execute the Inventory Agent. For more information, see "Immediately

rescheduling the Inventory Agent using the policy engine" on page 267.

# 2042: An internal error *error\_code* occurred in LoginObject( ). The Inventory scan results might not be accurate

Source: ZENworks for Servers, Server Inventory; Inventory scanner on NetWare

servers

Severity: Critical

Explanation: An error occurred in the scanner's execution. The inventory scan results will

not be available.

Action: Re-execute the Inventory Agent. For more information, see "Immediately

rescheduling the Inventory Agent using the policy engine" on page 267.

# 2043: An internal error *error\_code* occurred in getting the NDS Tree name. The Inventory scan results might not be accurate

Source: ZENworks for Servers; Server Inventory; Inventory scanner on NetWare

servers

Severity: Informational

Explanation: An error occurred in the scanner's execution. The inventory scan results will

not be available.

Action: Re-execute the Inventory Agent. For more information, see "Immediately

rescheduling the Inventory Agent using the policy engine" on page 267.

# 2044: An error error\_code occurred while initializing internal Classes. The Inventory scan will terminate unsuccessfully

Source: ZENworks for Servers; Server Inventory; Inventory scanner on NetWare

servers

Severity: Critical

Explanation: An error occurred in the scanner's execution. The inventory scan results will

not be available.

Action: Re-execute the Inventory Agent. For more information, see "Immediately

rescheduling the Inventory Agent using the policy engine" on page 267.

Action: If the problem persists, contact Novell Technical Services (http://

# 2045: An error error\_code occurred while initializing the internal custom dictionary. The Inventory scan will terminate unsuccessfully

Source: ZENworks for Servers; Server Inventory; Inventory scanner on NetWare

servers

Severity: Critical

Explanation: An error occurred in the scanner's execution. The software inventory scan

results will not be available.

Action: Re-execute the Inventory Agent. For more information, see "Immediately

rescheduling the Inventory Agent using the policy engine" on page 267.

Action: If the problem persists, contact Novell Technical Services (http://

support.novell.com).

# 2046: An error error\_code occurred while loading the custom dictionary. The software inventory scan results might not be accurate

Source: ZENworks for Servers; Server Inventory; Inventory scanner on NetWare

servers

Severity: Critical

Explanation: An error occurred in the scanner's execution. The software inventory scan

results will not be available.

Action: Re-execute the Inventory Agent. For more information, see "Immediately

rescheduling the Inventory Agent using the policy engine" on page 267.

Action: If the problem persists, contact Novell Technical Services (http://

support.novell.com).

# 2047: An error error\_code occurred while initializing internal rules. The Inventory scan will terminate unsuccessfully

Source: ZENworks for Servers; Server Inventory; Inventory scanner on NetWare

servers

Severity: Critical

Explanation: An error occurred in the scanner's execution. The software inventory scan

results will not be available.

Action: Re-execute the Inventory Agent. For more information, see "Immediately

rescheduling the Inventory Agent using the policy engine" on page 267.

Action: If the problem persists, contact Novell Technical Services (http://

# 2048: An error error code occurred while loading rules. The software inventory scan results might not be accurate

Source: ZENworks for Servers; Server Inventory; Inventory scanner on NetWare

servers

Severity: Informational

Explanation: An error occurred in the scanner's execution. The software inventory scan

results may be inaccurate.

Re-execute the Inventory Agent. For more information, see "Immediately Action:

rescheduling the Inventory Agent using the policy engine" on page 267.

Action: If the problem persists, contact Novell Technical Services (http://

support.novell.com).

# 2049: An error error code occurred while initializing the internal certificate classes. The Inventory scan will terminate unsuccessfully

Source: ZENworks for Servers; Server Inventory; Inventory scanner on NetWare

servers

Severity: Informational

Explanation: The installed version of the MPKSCAN.NLM will not display this error

message.

#### 2050: An error error code occurred while procuring the installed certificates

Source: ZENworks for Servers; Server Inventory; Inventory scanner on NetWare

servers

Severity: Informational

The installed version of the MPKSCAN.NLM will not display this error Explanation:

message.

# 2051: An internal error occurred in memory allocation when a single processor was online. The Inventory scan will terminate unsuccessfully

Source: ZENworks for Servers; Server Inventory; Inventory scanner on NetWare

servers

Severity: Critical

Explanation: An error occurred in the scanner's execution. The software inventory scan

results will not be available.

Action: Re-execute the Inventory Agent. For more information, see "Immediately

rescheduling the Inventory Agent using the policy engine" on page 267.

Action: If the problem persists, contact Novell Technical Services (http://

support.novell.com).

# 2052: An internal error *error\_code* occurred in fSWScanInit(). The Inventory scan will terminate unsuccessfully

Source: ZENworks for Servers; Server Inventory; Inventory scanner on NetWare

servers

Severity: Critical

Explanation: An error occurred in the scanner's execution. The software inventory scan

results will not be available.

Action: Re-execute the Inventory Agent. For more information, see "Immediately

rescheduling the Inventory Agent using the policy engine" on page 267.

Action: If the problem persists, contact Novell Technical Services (http://

support.novell.com).

# 2053: An internal error occurred in memory allocation when processor(s) were online. The Inventory scan will terminate unsuccessfully

Source: ZENworks for Servers; Server Inventory; Inventory scanner on NetWare

servers

Severity: Critical

Explanation: An error occurred in the scanner's execution. The software inventory scan

results will not be available.

Action: Re-execute the Inventory Agent. For more information, see "Immediately

rescheduling the Inventory Agent using the policy engine" on page 267.

Action: If the problem persists, contact Novell Technical Services (http://

support.novell.com).

# 2054:An internal error *error\_code* occurred in fSWScanInitWork(). The Inventory scan will terminate unsuccessfully

Source: ZENworks for Servers; Server Inventory; Inventory scanner on NetWare

servers

Severity: Critical

Explanation: An error occurred in the scanner's execution. The software inventory scan

results will not be available.

Action: Re-execute the Inventory Agent. For more information, see "Immediately

rescheduling the Inventory Agent using the policy engine" on page 267.

Action: If the problem persists, contact Novell Technical Services (http://

support.novell.com).

# 2055: An internal error error\_code occurred in fSWScanStartWork(). The Inventory scan will terminate unsuccessfully

ZENworks for Servers; Server Inventory; Inventory scanner on NetWare Source:

Severity: Critical

Explanation: An error occurred in the scanner's execution. The software inventory scan

results will not be available.

Action: Re-execute the Inventory Agent. For more information, see "Immediately

rescheduling the Inventory Agent using the policy engine" on page 267.

Action: If the problem persists, contact Novell Technical Services (http://

support.novell.com).

#### 2056: An internal error error code occurred in the software scan

ZENworks for Servers; Server Inventory; Inventory scanner on NetWare Source:

servers

Severity: Critical

Explanation: An error occurred in the scanner's execution. The software inventory scan

results will not be available.

Re-execute the Inventory Agent. For more information, see "Immediately Action:

rescheduling the Inventory Agent using the policy engine" on page 267.

Action: If the problem persists, contact Novell Technical Services (http://

support.novell.com).

# 2057: An error error code occurred in procuring the number of installed products. The software inventory scan results will not be available

Source: ZENworks for Servers; Server Inventory; Inventory scanner on NetWare

servers

Severity: Critical Explanation: An error occurred in the scanner's execution. The software inventory scan

results will not be available.

Action: Re-execute the Inventory Agent. For more information, see "Immediately

rescheduling the Inventory Agent using the policy engine" on page 267.

Action: If the problem persists, contact Novell Technical Services (http://

support.novell.com).

# 2058: An error error\_code occurred while generating the internal Software report. The software inventory scan results will not be available

Source: ZENworks for Servers; Server Inventory; Inventory scanner on NetWare

servers

Severity: Critical

Explanation: An error occurred in the scanner's execution. The software inventory scan

results will not be available.

Action: Re-execute the Inventory Agent. For more information, see "Immediately

rescheduling the Inventory Agent using the policy engine" on page 267.

Action: If the problem persists, contact Novell Technical Services (http://

support.novell.com).

# 2059: An error error\_code occurred in initializing Thread. The software inventory scan results might not be accurate

Source: ZENworks for Servers; Server Inventory; Inventory scanner on NetWare

servers

Severity: Informational

Explanation: An error occurred in the scanner's execution. The software inventory scan

results will be inaccurate.

Action: Re-execute the Inventory Agent. For more information, see "Immediately

rescheduling the Inventory Agent using the policy engine" on page 267.

Action: If the problem persists, contact Novell Technical Services (http://

support.novell.com).

# 2060: An error error\_code occurred in initializing WorkToDo message. The software inventory scan results might not be accurate

Source: ZENworks for Servers; Server Inventory; Inventory scanner on NetWare

servers

Severity: Informational

Explanation: An error occurred in the scanner's execution. The software inventory scan

results will be inaccurate.

Re-execute the Inventory Agent. For more information, see "Immediately Action:

rescheduling the Inventory Agent using the policy engine" on page 267.

Action: If the problem persists, contact Novell Technical Services (http://

support.novell.com).

# 2061: An error error code occurred while scheduling WorkToDo message. The software inventory scan results might not be accurate

ZENworks for Servers; Server Inventory; Inventory scanner on NetWare Source:

servers

Informational Severity:

Explanation: An error occurred in the scanner's execution. The software inventory scan

results will be inaccurate.

Action: Re-execute the Inventory Agent. For more information, see "Immediately

rescheduling the Inventory Agent using the policy engine" on page 267.

Action: If the problem persists, contact Novell Technical Services (http://

support.novell.com).

#### 2062: error\_code volume is inactive. The software inventory for this volume will not be available

Source: ZENworks for Servers; Server Inventory; Inventory scanner on NetWare

servers

Severity: Informational

An error occurred in the scanner's execution. The software inventory scan Explanation:

results will be inaccurate.

Action: Re-execute the Inventory Agent after mounting the volume. For more

information, see "Immediately rescheduling the Inventory Agent using the

policy engine" on page 267.

Action: If the problem persists, contact Novell Technical Services (http://

support.novell.com).

## 2063: Did not scan any installed products. Software inventory will not be available

Source: ZENworks for Servers; Server Inventory; Inventory scanner on NetWare

servers

Severity: Informational Action: Ensure that HOSTMIB.NLM is loaded. Re-execute the Inventory Agent. For

more information, see "Immediately rescheduling the Inventory Agent using

the policy engine" on page 267.

# 2065: Unable to locate the \_DMI structures. System Management (SMBIOS) hardware inventory will not be available

Source: ZENworks for Servers; Server Inventory; Inventory scanner on NetWare

servers

Severity: Informational

Possible Cause: The inventoried server does not support the System Management BIOS

(SMBIOS) standards. The SMBIOS-based hardware inventory will not be

reported.

Action: Contact the hardware vendor.

# 2066: The \_DMI structures do not checksum to 00h. System Management (SMBIOS) hardware inventory will not be available

Source: ZENworks for Servers; Server Inventory; Inventory scanner on NetWare

servers

Severity: Informational

Possible Cause: The inventoried server does not support the System Management BIOS

(SMBIOS) standards. The SMBIOS-based hardware inventory will not be

reported.

Action: Contact the server's hardware vendor.

# 2067: The \_SM\_ Structure Entry Point structure does not checksum to 00h. System Management (SMBIOS) hardware inventory scan results might not be accurate

Source: ZENworks for Servers; Server Inventory; Inventory scanner on NetWare

servers

Severity: Informational

Possible Cause: The inventoried server does not support the System Management BIOS

(SMBIOS) standards. The SMBIOS-based hardware inventory will not be

reported.

Action: Contact the server's hardware vendor.

## 2068: Unable to read the DMI BIOS structures. System Management (SMBIOS) hardware inventory will not be available

Source: ZENworks for Servers; Server Inventory; Inventory scanner on NetWare

servers

Severity: Informational

Possible Cause: The inventoried server does not support the System Management BIOS

(SMBIOS) standards. The SMBIOS-based hardware inventory will not be

reported.

Action: Contact the server's hardware vendor to procure a BIOS that supports

SMBIOS.

# 2069: Unable to open the inventory information file *filename*. Error code = *error code*. System Management (SMBIOS) hardware inventory will not be available

Source: ZENworks for Servers; Server Inventory; Inventory scanner on NetWare

servers

Severity: Informational

Possible Cause: The SMBIOS-based hardware inventory will not be reported because the

results could not be piped to the main scanner application.

Action: Ensure that there is sufficient disk space on the inventoried server.

Action: Ensure that you have Write rights to the SYS:\SYSTEM directory.

Action: Re-execute the Inventory Agent. For more information, see "Immediately

rescheduling the Inventory Agent using the policy engine" on page 267.

If the problem persists, contact Novell Technical Services (http:// Action:

support.novell.com).

# Inventory Scanner Error Messages on Windows NT/ 2000 Servers

2001: Unable to open the log file filename. Error code = error code

2002: The inventory scan has terminated unsuccessfully

2005: An internal error error code occurred in creation of the event synchronization object. The inventory scan will terminate unsuccessfully

2006: An internal error error code occurred in using the event synchronization object. The inventory scan will terminate unsuccessfully

2007: An internal error error code occurred in using the event synchronization object. Unable to stop the inventory scan

- 2008: Unable to initialize WMI
- 2009: Unable to initialize COM
- 2010: Unable to initialize COM Security
- 2011: Unable to create Wbem Locator Interface. This may be because WMI is not installed
- 2012: Unable to connect to the WMI Server
- 2013: Unable to register in to the DMI Service Layer
- 2015: The scanner configuration file for Jaz and Zip drives was not found. The inventory scan results may not be accurate
- 2016: Unable to initialize. The inventory scan will terminate unsuccessfully
- 2017: Unable to get the MAC Address of this server
- 2018: Unable to get the sequence number to be used in reporting inventory
- 2019: Unable to generate the .STR file name. The inventory scan will terminate unsuccessfully
- 2020: The Software scan option is not enabled in the Inventory Policy. The software inventory will not be available
- 2021: Unable to set the event synchronization state to error\_code. This may lead to unpredictable behavior of the Inventory Agent. To correct the problem for more information see the ZfS 3.0 error message documentation at http://www.novell.com/documentation
- 2022: Unable to stop the inventory scan, for more information see the ZfS 3.0 error message documentation at http://www.novell.com/documentation
- 2023: The inventory scan failed. The inventory scan results will not be available
- 2024: Unable to write the internal system ID and .STR file name to a persistent store
- 2025: Unable to read the internal system ID from the persistent store
- 2026: Unable to read the internal .STR file name from the persistent store
- 2027: Unable to get the IP Address of this server
- 2028: Unable to free memory allocated for the inventory scanning
- 2029: Microsoft Installer (MSI) is not installed on this server
- 2030: Unable to scan software using Microsoft Installer (MSI)
- 2032: Unable to create the .STR file
- 2033: Unable to write to the .STR file
- 2034: Unable to flush buffers to the .STR file
- 2035: Unable to read the Software Rules file
- 2036: The Software Rules file is corrupted and cannot be used to scan software
- 2037: The Custom Scan file is corrupted and cannot be used to scan software
- 2038: Unable to read the Custom Scan file

## 2001: Unable to open the log file *filename*. Error code = *error code*

ZENworks for Servers; Server Inventory; Inventory scanner on Windows NT/ Source:

2000 servers

Critical Severity:

An error occurred in logging information. Possible Cause:

> Action: Ensure that you have Write rights to the WINDOWS or the WINDOWS

> > TEMP directory. Re-execute the Inventory Agent. For more information, see "Immediately rescheduling the Inventory Agent by using the policy engine"

on page 274.

#### 2002: The inventory scan has terminated unsuccessfully

ZENworks for Servers; Server Inventory; Inventory scanner on Windows NT/ Source:

2000 servers

Severity: Critical

Explanation: An error occurred in the scanning procedure. The inventory scan results will

not be available.

Refer to the INVAGENT.LOG and INVNATVE.LOG files located in the Action:

> WINDOWS or WINDOWS TEMP directory for additional information. Reexecute the Inventory Agent. For more information, see "Immediately rescheduling the Inventory Agent by using the policy engine" on page 274.

## 2003: Initiating the hardware inventory scan

ZENworks for Servers; Server Inventory; Inventory scanner on Windows NT/ Source:

2000 servers

Severity: Informational

Explanation: The hardware inventory scan is being initiated. There will be no scanning for

software inventory.

# 2005: An internal error *error\_code* occurred in creation of the event synchronization object. The inventory scan will terminate unsuccessfully

Source: ZENworks for Servers; Server Inventory; Inventory scanner on Windows NT/

2000 servers

Severity: Critical

Explanation: An error occurred in the scanning procedure. The inventory scan results will

not be available.

Action: Re-execute the Inventory Agent. For more information, see "Immediately

rescheduling the Inventory Agent by using the policy engine" on page 274.

Action: If the problem persists, contact Novell Technical Services (http://

support.novell.com).

# 2006: An internal error error\_code occurred in using the event synchronization object. The inventory scan will terminate unsuccessfully

Source: ZENworks for Servers; Server Inventory; Inventory scanner on Windows NT/

2000 servers

Severity: Critical

Explanation: An error occurred in the scanning procedure. The inventory scan results will

not be available.

Action: Re-execute the Inventory Agent. For more information, see "Immediately

rescheduling the Inventory Agent by using the policy engine" on page 274.

Action: If the problem persists, contact Novell Technical Services (http://

support.novell.com).

# 2007: An internal error *error\_code* occurred in using the event synchronization object. Unable to stop the inventory scan

Source: ZENworks for Servers; Server Inventory; Inventory scanner on Windows NT/

2000 servers

Severity: Warning

Explanation: An error occurred in the stopping the Inventory Agent.

Action: Execute Inventory Agent installation directory\INVAGENTSTOP.BAT to

stop the Inventory Agent.

Action: If the problem persists, contact Novell Technical Services (http://

#### 2008: Unable to initialize WMI

Source: ZENworks for Servers; Server Inventory; Inventory scanner on Windows NT/

2000 servers

Severity: Warning

Explanation: The scanning procedure will not leverage WMI for inventory information.

Action: Ensure that the latest support packs are installed on the inventoried server. For

more information, see Meeting Server Inventory Requirements in Installing

Server Inventory in the Installation guide.

Action: If the inventoried server is a Windows NT 4.0 server, ensure that the WMI

core is installed.

#### 2009: Unable to initialize COM

Source: ZENworks for Servers; Server Inventory; Inventory scanner on Windows NT/

2000 servers

Severity: Warning

Explanation: The scanning procedure will not leverage WMI for inventory information.

Action: Ensure that the latest support packs are installed on the inventoried server. For

more information, see Meeting Server Inventory Requirements in Installing

Server Inventory in the *Installation* guide.

Action: If the inventoried server is a Windows NT 4.0 server, ensure that the WMI

core is installed and functional.

Action: If the problem persists, contact Novell Technical Services (http://

support.novell.com).

# 2010: Unable to initialize COM Security

Source: ZENworks for Servers; Server Inventory; Inventory scanner on Windows NT/

2000 servers

Severity: Warning

Explanation: The scanning procedure will not leverage WMI for inventory information.

Action: Ensure that the latest support packs are installed on the inventoried server. For

more information, see Meeting Server Inventory Requirements in Installing

Server Inventory in the Installation guide.

Action: If the inventoried server is a Windows NT 4.0 server, ensure that the WMI

core is installed and funcational.

Action: If the problem persists, contact Novell Technical Services (http://

#### 2011: Unable to create Wbem Locator Interface. This may be because WMI is not installed

Source: ZENworks for Servers; Server Inventory; Inventory scanner on Windows NT/

2000 servers

Warning Severity:

Explanation: The scanning procedure will not leverage WMI for inventory information.

Action: Ensure that the latest support packs are installed on the inventoried server. For

more information, see Meeting Server Inventory Requirements in Installing

Server Inventory in the Installation guide

If the inventoried server is a Windows NT 4.0 server, ensure that the WMI Action:

core is installed and functional

Action: If the problem persists, contact Novell Technical Services (http://

support.novell.com).

#### 2012: Unable to connect to the WMI Server

Source: ZENworks for Servers; Server Inventory; Inventory scanner on Windows NT/

2000 servers

Severity: Warning

Explanation: The scanning procedure will not leverage WMI for inventory information.

Action: Ensure that the latest support packs are installed on the inventoried server. For

more information, see Meeting Server Inventory Requirements in Installing

Server Inventory in the *Installation* guide.

Action: If the inventoried server is a Windows NT 4.0 server, ensure that the WMI

core is installed and functional.

Action: If the problem persists, contact Novell Technical Services (http://

support.novell.com).

#### 2013: Unable to register in to the DMI Service Layer

Source: ZENworks for Servers; Server Inventory; Inventory scanner on Windows NT/

2000 servers

Severity: Warning

Explanation: The scanning procedure will not leverage WMI for inventory information.

Action: Ensure that the DMI service layer and support from the specific vendor are

installed and functional.

# 2014: Insufficient memory. Close some applications for the inventory scan to run successfully

Source: ZENworks for Servers; Server Inventory; Inventory scanner on Windows NT/

2000 servers

Severity: Critical

Explanation: An error occurred in the scanning procedure. The inventory scan results will

not be available.

Action: Ensure that there is sufficient disk space and memory on the inventoried

server. Re-execute the Inventory Agent. For more information, see

"Immediately rescheduling the Inventory Agent by using the policy engine"

on page 274.

Action: Ensure that the ZfS 3 system requirements are met. For more information, see

Meeting Server Inventory Requirements in Installing Server Inventory in the

Installation guide.

Action: If the problem persists, contact Novell Technical Services (http://

support.novell.com).

# 2015: The scanner configuration file for Jaz and Zip drives was not found. The inventory scan results may not be accurate

Source: ZENworks for Servers; Server Inventory; Inventory scanner on Windows NT/

2000 servers

Severity: Informational

Explanation: This version of the ZfS 3 Inventory scanner does not support scanning for Jaz\*

and Zip\* drivers.

## 2016: Unable to initialize. The inventory scan will terminate unsuccessfully

Source: ZENworks for Servers; Server Inventory; Inventory scanner on Windows NT/

2000 servers

Severity: Critical

Explanation: An error occurred in the scanning procedure. The inventory scan results will

not be available.

Action: Refer to INVAGENT.LOG and INVNATVE.LOG located in the WINDOWS

or WINDOWS TEMP directory for any additional information. Re-execute the Inventory Agent. For more information, see "Immediately rescheduling"

the Inventory Agent by using the policy engine" on page 274.

Action: If the problem persists, contact Novell Technical Services (http://

## 2017: Unable to get the MAC Address of this server

Source: ZENworks for Servers; Server Inventory; Inventory scanner on Windows NT/

2000 servers

Severity: Critical

Explanation: An error occurred in the scanning procedure. The inventory scan results will

not be available.

Action: Check network support of the inventoried server and ensure that the server is

able to ping remote servers.

Action: Re-execute the Inventory Agent. For more information, see "Immediately

rescheduling the Inventory Agent by using the policy engine" on page 274.

#### 2018: Unable to get the sequence number to be used in reporting inventory

Source: ZENworks for Servers; Server Inventory; Inventory scanner on Windows NT/

2000 servers

Severity: Critical

Explanation: An error occurred in the scanning procedure. The inventory scan results will

not be available.

Action: Re-execute the Inventory Agent. For more information, see "Immediately

rescheduling the Inventory Agent by using the policy engine" on page 274.

Action: If the problem persists, contact Novell Technical Services (http://

support.novell.com).

# 2019: Unable to generate the .STR file name. The inventory scan will terminate unsuccessfully

Source: ZENworks for Servers; Server Inventory; Inventory scanner on Windows NT/

2000 servers

Severity: Critical

Explanation: An error occurred in the scanning procedure. The inventory scan results will

not be available

Action: Re-execute the Inventory Agent. For more information, see "Immediately

rescheduling the Inventory Agent by using the policy engine" on page 274.

Action: If the problem persists, contact Novell Technical Services (http://

### 2020: The Software scan option is not enabled in the Inventory Policy. The software inventory will not be available

Source: ZENworks for Servers; Server Inventory; Inventory scanner on Windows NT/

2000 servers

Severity: Informational

Explanation: Scanning for the software inventory has not been enabled in the Server

Inventory policy. The software inventory information will not be available.

### 2021: Unable to set the event synchronization state to error code. This may lead to unpredictable behavior of the Inventory Agent. To correct the problem for more information see the ZfS 3.0 error message documentation at http://www.novell.com/ documentation

Source: ZENworks for Servers; Server Inventory; Inventory scanner on Windows NT/

2000 servers

Severity: Critical

Explanation: An error occurred while scanning. The inventory scan results will be

inaccurate

Action: Stop the current instance of the Inventory Agent by running

Inventory Agent installation directory\INVAGENTSTOP.BAT

Re-execute the Inventory Agent. For more information, see "Immediately Action:

rescheduling the Inventory Agent by using the policy engine" on page 274.

Action: If the problem persists, contact Novell Technical Services (http://

support.novell.com).

### 2022: Unable to stop the inventory scan, for more information see the ZfS 3.0 error message documentation at http://www.novell.com/documentation

ZENworks for Servers; Inventory scanner on Windows NT/2000 servers Source:

Severity: Warning

Action: Refer to "Troubleshooting the Inventory Scanner or Inventory Agent on

NetWare Servers" on page 262.

### 2023: The inventory scan failed. The inventory scan results will not be available

Source: ZENworks for Servers; Server Inventory; Inventory scanner on Windows NT/

2000 servers

Severity: Critical Explanation: An error occurred while scanning. The inventory scan results will be

inaccurate.

Action: Stop the current instance of the Inventory Agent by running

Inventory Agent installation directory\INVAGENTSTOP.BAT.

Action: Refer to INVAGENT.LOG and INVNATVE.LOG located in the WINDOWS

or WINDOWS TEMP directory for additional information.

Action: Re-execute the Inventory Agent. For more information, see "Immediately

rescheduling the Inventory Agent by using the policy engine" on page 274.

Action: If the problem persists, contact Novell Technical Services (http://

support.novell.com).

### 2024: Unable to write the internal system ID and .STR file name to a persistent store

Source: ZENworks for Servers; Server Inventory; Inventory scanner on Windows NT/

2000 servers

Severity: Critical

Explanation: The scanner is unable to update its internal references...

Action: Ensure that there is sufficient disk space on the inventoried server.

Action: Ensure that you have Write rights to the *Root directory*:\INVSCAN directory,

where Root directory is the drive where Windows is installed.

### 2025: Unable to read the internal system ID from the persistent store

Source: ZENworks for Servers; Server Inventory; Inventory scanner on Windows NT/

2000 servers

Severity: Critical

Explanation: The scanner is unable read its internal references from GUID.ZFS because the

file may have been tampered with.

Action: Delete the *Root directory*:\INVSCAN\GUID.ZFS file, where *Root directory* 

is the drive where Windows is installed. Re-execute the Inventory Agent. For more information, see "Immediately rescheduling the Inventory Agent by

using the policy engine" on page 274.

### 2026: Unable to read the internal .STR file name from the persistent store

ZENworks for Servers; Server Inventory; Inventory scanner on Windows NT/ Source:

2000 servers

Critical Severity:

The scanner is unable read its internal references from GUID.ZFS because the Explanation:

file may have been tampered with.

Action: Delete the Root directory:\INVSCAN\GUID.ZFS, where Root directory is

the drive where Windows is installed. Re-execute the Inventory Agent. For more information, see "Immediately rescheduling the Inventory Agent by

using the policy engine" on page 274.

### 2027: Unable to get the IP Address of this server

Source: ZENworks for Servers; Server Inventory; Inventory scanner on Windows NT/

2000 servers

Severity: Critical

Explanation: An error occurred in the scanning procedure. The inventory scan results will

be inaccurate

Action: Check network support of the inventoried server and ensure that the required

TCP/IP configuration is done.

#### 2028: Unable to free memory allocated for the inventory scanning

Source: ZENworks for Servers; Server Inventory; Inventory scanner on Windows NT/

2000 servers

Severity: Warning

If the problem persists, contact Novell Technical Services (http:// Action:

support.novell.com).

### 2029: Microsoft Installer (MSI) is not installed on this server

Source: ZENworks for Servers; Server Inventory; Inventory scanner on Windows NT/

2000 servers

Severity: Informational

Explanation: The MSI-based software inventory information will not be reported.

Action: Ensure that MSI support is installed and functional. Action: Ensure that the ZfS 3 system requirements are met. For more information on

the ZfS 3 system requirements, see Meeting Server Inventory Requirements

in Installing Server Inventory in the Installation guide.

### 2030: Unable to scan software using Microsoft Installer (MSI)

Source: ZENworks for Servers; Server Inventory; Inventory scanner on Windows NT/

2000 servers

Severity: Informational

Explanation: The MSI-based software inventory information will not be reported.

Action: Ensure that the ZfS 3 system requirements are met. For more information on

the ZfS 3 system requirements, see Meeting Server Inventory Requirements

in Installing Server Inventory in the Installation guide.

Action: Ensure that MSI support is installed and functional.

#### 2032: Unable to create the .STR file

Source: ZENworks for Servers; Server Inventory; Inventory scanner on Windows NT/

2000 servers

Severity: Critical

Explanation: An error occurred in the scanning procedure. The inventory scan results will

not be available.

Action: Ensure that there is sufficient disk space on the inventoried server.

Action: Ensure that you have Write rights to the WINDOWS, the WINDOWS TEMP

and the Root directory:\INVSCAN directories. Root directory is the drive

where Windows is installed.

Action: Re-execute the Inventory Agent. For more information, see "Immediately

rescheduling the Inventory Agent by using the policy engine" on page 274.

#### 2033: Unable to write to the .STR file

Source: ZENworks for Servers; Server Inventory; Inventory scanner on Windows NT/

2000 servers

Severity: Critical

Explanation: An error occurred in the scanning procedure. The inventory scan results will

not be available.

Action: Ensure that there is sufficient disk space on the inventoried server.

Action: Ensure that you have Write rights to the WINDOWS, the WINDOWS TEMP

and the Root directory:\INVSCAN directories. Root directory is the drive

where Windows is installed

Action: Re-execute the Inventory Agent. For more information, see "Immediately

rescheduling the Inventory Agent by using the policy engine" on page 274.

#### 2034: Unable to flush buffers to the .STR file

Source: ZENworks for Servers; Server Inventory; Inventory scanner on Windows NT/

2000 servers

Critical Severity:

An error occurred in the scanning procedure. The inventory scan results will Explanation:

not be available.

Action: Ensure that there is sufficient disk space.

Action: Ensure that you have Write rights to the WINDOWS, the WINDOWS TEMP

and the *Root directory*:\INVSCAN directories. *Root directory* is the drive

where Windows is installed.

Action: Re-execute the Inventory Agent. For more information, see "Immediately

rescheduling the Inventory Agent by using the policy engine" on page 274.

#### 2035: Unable to read the Software Rules file

ZENworks for Servers; Server Inventory; Inventory scanner on Windows NT/ Source:

2000 servers

Severity: Warning

An error occurred in the scanning procedure. The software inventory Explanation:

information will not be reported using rules.

Action: Ensure that the Server Inventory policy has been configured properly. For

more information, see Configuring the Server Inventory Policy in Setting Up

Server Inventory in the Administration guide.

#### 2036: The Software Rules file is corrupted and cannot be used to scan software

Source: ZENworks for Servers; Server Inventory; Inventory scanner on Windows NT/

2000 servers

Severity: Warning Explanation: An error occurred in the scanning procedure. The software inventory

information will not be reported using rules.

Action: Ensure that the Server Inventory policy has been configured properly. For

more information, see Configuring the Server Inventory Policy in Setting Up

Server Inventory in the Administration guide.

Action: Re-execute the Inventory Agent. For more information, see "Immediately

rescheduling the Inventory Agent by using the policy engine" on page 274.

### 2037: The Custom Scan file is corrupted and cannot be used to scan software

Source: ZENworks for Servers; Server Inventory; Inventory scanner on Windows NT/

2000 servers

Severity: Warning

Explanation: An error occurred in the scanning procedure. The software inventory

information will not be reported using custom configuration.

Action: Ensure that the Server Inventory policy has been configured properly. For

more information, see Configuring the Server Inventory Policy in Setting Up

Server Inventory in the Administration guide.

Action: Re-execute the Inventory Agent. For more information, see "Immediately

rescheduling the Inventory Agent by using the policy engine" on page 274.

#### 2038: Unable to read the Custom Scan file

Source: ZENworks for Servers; Server Inventory; Inventory scanner on Windows NT/

2000 servers

Severity: Warning

Explanation: An error occurred in the scanning procedure. The software inventory

information will not be reported using custom configuration.

Action: Ensure that the Server Inventory policy has been configured properly. For

more information, see Configuring the Server Inventory Policy in Setting Up

Server Inventory in the *Administration* guide.

### Inventory Agent Error Messages on NetWare Servers

- 2070: Inventory Agent execution will not proceed. Ensure that the SYS:\\SYSTEM\\INVSCAN working directory exists
- 2071: Unable to initialize the Inventory Agent's critical settings. Inventory Agent execution will not proceed
- 2072: Unable to initialize the Inventory Agent's directory references. Inventory Agent execution will not proceed
- 2073: Unable to initialize the Inventory Agent's alternate directory references. Inventory Agent execution will not proceed
- 2074: Unable to verify the Inventory Agent's installation. Inventory Agent execution will not proceed
- 2075: Unable to read the Inventory Agent's settings from the INVSETUP.INI file. Inventory Agent execution will not proceed
- 2077: An internal error occurred, unable to get the Inventory Agent's policy handler
- 2078: Unable to retrieve policy information. The Inventory scanning will terminate unsuccessfully
- 2079: An internal error occurred in the Inventory Agent's policy handler execution
- 2080: An internal error occurred, unable to get the Inventory Agent's input handler
- 2081: Unable to get the input information required for the Inventory scanning
- 2082: An internal error occurred in the Inventory Agent's input handler execution
- 2083: Unable to name the .STR file. The Inventory scanning results will not be available
- 2084: The Inventory scanning results have been successfully transferred through a .STR file
- 2085: Unable to transfer the Inventory scanning results through the .STR file
- 2086: An internal error occurred in the Inventory Agent's output handler execution
- 2087: An internal error occurred, unable to get the Inventory Agent's output handler
- 2088: The Inventory scan has been disabled by policy
- 2089: The Inventory Agent's scanning procedure successfully completed
- 2090: The Inventory Agent's scanning procedure failed
- 2091: Unable to delete the Inventory Agent's intermediate file

2092: Unable to initialize the Inventory Agent. For more information, see the ZfS 3.0 error message documentation at http://www.novell.com/documentation

2093: Unable to create the Inventory Agent's intermediate files. For more information, see the ZfS 3.0 error message documentation at http://www.novell.com/documentation

2094: An error occurred in scheduling the Inventory scan

2095: The previous instance of the Inventory Agent is still active. The Inventory Agent will not be scheduled

2096: Unable to validate the Inventory Agent's directory

2097: Unable to set the state for the Inventory Agent. To ensure correct execution, delete the SYS:\INVAGENT.IME file

2098: Unable to reset the state for the Inventory Agent. To ensure correct execution, delete the SYS:\INVAGENT.IME file

2099: Initiated a scheduled instance of the Inventory Agent

### 2070: Inventory Agent execution will not proceed. Ensure that the SYS:\\SYSTEM\\INVSCAN working directory exists

Source: ZENworks for Servers; Server Inventory; Inventory Agent on NetWare

servers

Severity: Critical

Explanation: The Inventory Agent is unable to create the INVSCAN directory.

Action: Ensure that there is sufficient disk space on the inventoried server. Also,

ensure that you have Write rights to the SYS:\SYSTEM directory.

### 2071: Unable to initialize the Inventory Agent's critical settings. Inventory Agent execution will not proceed

Source: ZENworks for Servers; Server Inventory; Inventory Agent on NetWare

servers

Severity: Critical

Possible Cause: An error occurred in the Inventory Agent execution.

Action: Reschedule the Inventory Agent. For more information, see "Immediately

rescheduling the Inventory Agent using the policy engine" on page 267.

Action: If problem persists, contact Novell Technical Services (http://

support.novell.com).

### 2072: Unable to initialize the Inventory Agent's directory references. Inventory Agent execution will not proceed

Source: ZENworks for Servers; Server Inventory; Inventory Agent on NetWare

servers

Severity: Critical

Possible Cause: An error occurred in the Inventory Agent execution.

> Action: Ensure that you have Write rights to the SYS:\ETC and SYS:\SYSTEM

> > directories

### 2073: Unable to initialize the Inventory Agent's alternate directory references. Inventory Agent execution will not proceed

Source: ZENworks for Servers; Server Inventory; Inventory Agent on NetWare

servers

Severity: Critical

Possible Cause: An error occurred in the Inventory Agent execution.

> Action: Ensure that you have Write rights to the SYS:\ETC and SYS:\SYSTEM

> > directories.

Action: If problem persists, contact Novell Technical Services (http://

support.novell.com).

### 2074: Unable to verify the Inventory Agent's installation. Inventory Agent execution will not proceed

Source: ZENworks for Servers; Server Inventory; Inventory Agent on NetWare

servers

Critical Severity:

Possible Cause: An error occurred in the Inventory Agent execution.

> Action: Ensure that you have Write rights to the SYS:\ETC and SYS:\SYSTEM

> > directories

Action: If problem persists, contact Novell Technical Services (http://

support.novell.com).

### 2075: Unable to read the Inventory Agent's settings from the INVSETUP.INI file. Inventory Agent execution will not proceed

Source: ZENworks for Servers; Server Inventory; Inventory Agent on NetWare

servers

Severity: Critical

Possible Cause: The Inventory Agent installation is incomplete or the INVSETUP.INI file has

been tampered with.

Action: Ensure that the INVSETUP.INI file exists in the SYS:\SYSTEM directory.

### 2077: An internal error occurred, unable to get the Inventory Agent's policy handler

Source: ZENworks for Servers; Server Inventory; Inventory Agent on NetWare

servers

Severity: Critical

Possible Cause: The Inventory Agent installation is incomplete or the installation has been

tampered with.

Action: Reinstall the Inventory Agent. For more information, see Reinstalling Server

Inventory on NetWare and Windows Servers in Reinstalling ZENworks for

Servers in the *Installation* guide.

Action: If problem persists, contact Novell Technical Services (http://

support.novell.com).

### 2078: Unable to retrieve policy information. The Inventory scanning will terminate unsuccessfully

Source: ZENworks for Servers; Server Inventory; Inventory Agent on NetWare

servers

Severity: Critical

Possible Cause: An error occurred in the Inventory Agent execution. The INVSCAN.INT file

is not created or has been tampered with.

Action: Re-execute the Inventory Agent. For more information, see "Immediately

rescheduling the Inventory Agent using the policy engine" on page 267.

### 2079: An internal error occurred in the Inventory Agent's policy handler execution

Source: ZENworks for Servers; Server Inventory; Inventory Agent on NetWare

servers

Severity: Critical

Possible Cause: An error occurred in the Inventory Agent execution.

Action: Re-execute the Inventory Agent. For more information, see "Immediately

rescheduling the Inventory Agent using the policy engine" on page 267.

Action: If the problem persists, contact Novell Technical Services (http://

support.novell.com).

### 2080: An internal error occurred, unable to get the Inventory Agent's input handler

Source: ZENworks for Servers; Server Inventory; Inventory Agent on NetWare

servers

Severity: Critical

Explanation: An error occurred in the Inventory Agent execution.

Action: Re-execute the Inventory Agent. For more information, see "Immediately

rescheduling the Inventory Agent using the policy engine" on page 267.

Action: If the problem persists, contact Novell Technical Services (http://

support.novell.com).

### 2081: Unable to get the input information required for the Inventory scanning

Source: ZENworks for Servers; Server Inventory; Inventory Agent on NetWare

servers

Severity: Critical

Explanation: An error occurred in the Inventory Agent execution.

Action: Re-execute the Inventory Agent. For more information, see "Immediately

rescheduling the Inventory Agent using the policy engine" on page 267.

Action: If the problem persists, contact Novell Technical Services (http://

support.novell.com).

#### 2082: An internal error occurred in the Inventory Agent's input handler execution

Source: ZENworks for Servers; Server Inventory; Inventory Agent on NetWare

servers

Severity: Critical

Explanation: An error occurred in the Inventory Agent execution.

Action: Re-execute the Inventory Agent. For more information, see "Immediately

rescheduling the Inventory Agent using the policy engine" on page 267.

Action: If the problem persists, contact Novell Technical Services (http://

support.novell.com).

### 2083: Unable to name the .STR file. The Inventory scanning results will not be available

Source: ZENworks for Servers; Server Inventory; Inventory Agent on NetWare

servers

Severity: Critical

Possible Cause: An error occurred in the Inventory Agent execution because the STR

references could not be initialized.

Action: Re-execute the Inventory Agent. For more information, see "Immediately

rescheduling the Inventory Agent using the policy engine" on page 267.

Action: If the problem persists, contact Novell Technical Services (http://

support.novell.com).

### 2084: The Inventory scanning results have been successfully transferred through a .STR file

Source: ZENworks for Servers; Server Inventory; Inventory Agent on NetWare

servers

Severity: Informational

Explanation: The scanning procedure completed successfully and the results have been sent

to the Inventory server for processing.

### 2085: Unable to transfer the Inventory scanning results through the .STR file

Source: ZENworks for Servers; Server Inventory; Inventory Agent on NetWare

servers

Severity: Critical

Possible Cause: The Scan Collector is not running on the Inventory server.

Action: Ensure that the Scan Collector is running on the target Inventory server. For

more information, see Understanding the Inventory Service Manager in Understanding the Server Inventory Components in the *Administration* guide.

Re-execute the Inventory Agent. For more information, see "Immediately

rescheduling the Inventory Agent using the policy engine" on page 267.

Possible Cause: There is a problem with the network connections.

> Action: Check network support of the inventoried server and ensure that required

> > TCP/IP configuration is done.

Run the Inventory Agent in the debug mode and refer to the Action:

SYS:\SYSTEM\INVSCAN\INVAGENTSTRTRANSFER.LOG file for

details.

Action: If problem persists, see Chapter 7, "Troubleshooting Strategies," on page 253.

### 2086: An internal error occurred in the Inventory Agent's output handler execution

Source: ZENworks for Servers; Server Inventory; Inventory Agent on NetWare

servers

Severity: Critical

Explanation: An error occurred in the Inventory Agent execution.

Action: Re-execute the Inventory Agent. For more information, see "Immediately

rescheduling the Inventory Agent using the policy engine" on page 267.

Action: If the problem persists, contact Novell Technical Services (http://

support.novell.com).

### 2087: An internal error occurred, unable to get the Inventory Agent's output handler

Source: ZENworks for Servers; Server Inventory; Inventory Agent on NetWare

servers

Severity: Critical

Explanation: An error occurred in the Inventory Agent execution.

Re-execute the Inventory Agent. For more information, see "Immediately Action:

rescheduling the Inventory Agent using the policy engine" on page 267.

Action: If the problem persists, contact Novell Technical Services (http://

support.novell.com).

### 2088: The Inventory scan has been disabled by policy

Source: ZENworks for Servers; Server Inventory; Inventory Agent on NetWare

servers

Severity: Informational

### 2089: The Inventory Agent's scanning procedure successfully completed

Source: ZENworks for Servers; Server Inventory; Inventory Agent on NetWare

servers

Severity: Informational

Explanation: The inventory scanning procedure has completed but the results are yet to be

sent to the Inventory server.

### 2090: The Inventory Agent's scanning procedure failed

Source: ZENworks for Servers; Server Inventory; Inventory Agent on NetWare

servers

Severity: Critical

Possible Cause: An error occurred in the scanning procedure.

Action: Run the Inventory Agent in the debug mode and refer to the INVAGENT.LOG

and INVNATVE.LOG files located in the SYS:\ETC directory for details.

Action: If problem persists, see Chapter 7, "Troubleshooting Strategies," on page 253.

#### 2091: Unable to delete the Inventory Agent's intermediate file

Source: ZENworks for Servers; Inventory Agent on NetWare servers

Severity: Warning

Possible Cause: An error occurred in the Inventory Agent execution but the Inventory Agent

may recover to send results to the Inventory server.

Possible Cause: The intermediate file has been tampered with.

Action: Ensure that you have Write rights to the following directories: SYS:\ETC,

SYS:\SYSTEM and SYS:\SYSTEM\INVSCAN.

### 2092: Unable to initialize the Inventory Agent. For more information, see the ZfS 3.0 error message documentation at http://www.novell.com/documentation

Source: ZENworks for Servers; Server Inventory; Inventory Agent on NetWare

servers

Severity: Critical

Possible Cause: The Inventory Agent installation is incomplete or the installation has been

tampered with.

Action: Reinstall the Inventory Agent. For more information, see Reinstalling Server

Inventory on NetWare and Windows Servers in Reinstalling ZENworks for

Servers in the *Installation* guide.

Action: If problem persists, see Chapter 7, "Troubleshooting Strategies," on page 253.

### 2093: Unable to create the Inventory Agent's intermediate files. For more information, see the ZfS 3.0 error message documentation at http://www.novell.com/ documentation

Source: ZENworks for Servers; Server Inventory; Inventory Agent on NetWare

servers

Critical Severity:

Possible Cause: An error occurred in the Inventory Agent execution.

> Action: Ensure that there is sufficient disk space.

Action: Ensure that you have Write rights to the following directories: SYS:\ETC and

SYS:\SYSTEM.

### 2094: An error occurred in scheduling the Inventory scan

Source: ZENworks for Servers; Server Inventory; Inventory Agent on NetWare

servers

Severity: Critical

Possible Cause: The scanning procedure will not execute by executing

SYS:\SYSTEM\INVAGENTSTART.NCF.

Run the Inventory Agent in the debug mode and refer to the Action:

INVAGENTPOLICYENFORCER.LOG and SYS:\ETC\INVAGENT.LOG

files for details

### 2095: The previous instance of the Inventory Agent is still active. The Inventory Agent will not be scheduled

Source: ZENworks for Servers; Server Inventory; Inventory Agent on NetWare

servers

Severity: Informational

Action: Increase the time interval associated with the Server Inventory policy. To abort

the previous instance, execute SYS:\SYSTEM\INVAGENTSTOP.NCF.

### 2096: Unable to validate the Inventory Agent's directory

Source: ZENworks for Servers; Server Inventory; Inventory Agent on NetWare

servers

Severity: Critical

Possible Cause: An error occurred in the Inventory Agent execution.

Action: Ensure that you have Write rights to the SYS:\ETC and SYS:\SYSTEM

directories.

Action: If the problem persists, contact Novell Technical Services (http://

support.novell.com).

### 2097: Unable to set the state for the Inventory Agent. To ensure correct execution, delete the SYS:\INVAGENT.IME file

Source: ZENworks for Servers; Server Inventory; Inventory Agent on NetWare

servers

Severity: Critical

Possible Cause: An error occurred in the Inventory Agent execution.

Action: Ensure that you have Write rights to the SYS volume.

Action: If the problem persists, execute SYS:\SYSTEM\INVAGENTSTOP.NCF to

stop the current instance of the Inventory Agent. Re-execute the Inventory Agent. For more information, see "Immediately rescheduling the Inventory

Agent using the policy engine" on page 267.

### 2098: Unable to reset the state for the Inventory Agent. To ensure correct execution, delete the SYS:\INVAGENT.IME file

Source: ZENworks for Servers; Server Inventory; Inventory Agent on NetWare

servers

Severity: Critical

Possible Cause: An error occurred in the Inventory Agent execution.

Action: Ensure that you have Write rights to the SYS volume.

Action: If the problem persists, execute SYS:\SYSTEM\INVAGENTSTOP.NCF to

stop the current instance of the Inventory Agent. Re-execute the Inventory Agent. For more information, see "Immediately rescheduling the Inventory

Agent using the policy engine" on page 267.

### 2099: Initiated a scheduled instance of the Inventory Agent

Source: ZENworks for Servers; Server Inventory; Inventory Agent on NetWare

servers

Severity: Informational

The policy schedule triggered an inventory scan. Explanation:

### Inventory Agent Error Messages on Windows NT/2000 Servers

2070: Inventory Agent execution will not proceed. Ensure that the root directory\INVSCAN working directory exists

2071: Unable to initialize the Inventory Agent's critical settings. Inventory Agent execution will not proceed

2072: Unable to initialize the Inventory Agent's directory references. Inventory Agent execution will not proceed

2073: Unable to initialize the Inventory Agent's alternate directory references. Inventory Agent execution will not proceed

2074: Unable to verify the Inventory Agent's installation. Inventory Agent execution will not proceed

2075: Unable to read the Inventory Agent's settings from the INVSETUP.INI file. Inventory Agent execution will not proceed

2077: An internal error occurred, unable to get the Inventory Agent's policy handler

2078: Unable to retrieve policy information. The Inventory scanning will terminate unsuccessfully

2079: An internal error occurred in the Inventory Agent's policy handler execution

2080: An internal error occurred, unable to get the Inventory Agent's input handler

2081: Unable to get the input information required for the Inventory scanning

2082: An internal error occurred in the Inventory Agent's input handler execution

2083: Unable to name the .STR file. The Inventory scanning results will not be available

2084: The Inventory scanning results have been successfully transferred through a .STR file

2085: Unable to transfer the Inventory scanning results through the .STR file

2086: An internal error occurred in the Inventory Agent's output handler execution

2087: An internal error occurred, unable to get the Inventory Agent's output handler

2088: The Inventory scan has been disabled by policy

2089: The Inventory Agent's scanning procedure successfully completed

2090: The Inventory Agent's scanning procedure failed

2091: Unable to delete the Inventory Agent's intermediate file

2092: Unable to initialize the Inventory Agent. For more information, see the ZfS 3.0 error message documentation at http://www.novell.com/documentation

2093: Unable to create the Inventory Agent's intermediate files. For more information, see the ZfS 3.0 error message documentation at http://www.novell.com/documentation

2094: An error occurred in scheduling the Inventory scan

2095: The previous instance of the Inventory Agent is still active. The Inventory Agent will not be scheduled

2096: Unable to validate the Inventory Agent's directory

2097: Unable to set the state for the Inventory Agent. To ensure correct execution, delete the WINDOWS:\INVAGENT.IME file

2098: Unable to reset the state for the Inventory Agent. To ensure correct execution, delete the WINDOWS:\INVAGENT.IME file

2099: Initiated a scheduled instance of the Inventory Agent

## 2070: Inventory Agent execution will not proceed. Ensure that the *root\_directory*\INVSCAN working directory exists

Source: ZENworks for Servers; Server Inventory; Inventory Agent on Windows NT/

2000 servers

Severity: Critical

Explanation: The inventory agent is unable to create the INVSCAN directory.

Action: Ensure that there is sufficient disk space and that there are write privileges for

the Root directory, where Root directory is the drive where Windows is

installed.

### 2071: Unable to initialize the Inventory Agent's critical settings. Inventory Agent execution will not proceed

ZENworks for Servers; Server Inventory; Inventory Agent on Windows NT/ Source:

2000 servers

Severity: Critical

Possible Cause: An error occurred in the Inventory Agent execution.

> Re-execute the Inventory Agent. For more information, see "Immediately Action:

> > rescheduling the Inventory Agent by using the policy engine" on page 274.

Action: If problem persists, contact Novell Technical Services (http://

support.novell.com).

### 2072: Unable to initialize the Inventory Agent's directory references. Inventory Agent execution will not proceed

Source: ZENworks for Servers; Server Inventory; Inventory Agent on Windows NT/

2000 servers

Severity: Critical

Possible Cause: An error occurred in the Inventory Agent execution.

> Action: Ensure that you have Write rights to *Root directory*, where *Root directory* is

> > the drive where Windows is installed.

Action: If problem persists, verify whether the Windows installation has been

tampered with. Also, ensure that the environment variables are correct.

### 2073: Unable to initialize the Inventory Agent's alternate directory references. Inventory Agent execution will not proceed

ZENworks for Servers; Server Inventory; Inventory Agent on Windows NT/ Source:

2000 servers

Severity: Critical

Possible Cause: An error occurred in the Inventory Agent execution.

> Ensure that you have Write rights to *Root directory*, where *Root directory* is Action:

> > the drive where Windows is installed.

Action: If problem persists, verify whether the Windows installation has been

tampered with. Also, ensure that the environment variables are correct.

### 2074: Unable to verify the Inventory Agent's installation. Inventory Agent execution will not proceed

Source: ZENworks for Servers; Server Inventory; Inventory Agent on Windows NT/

2000 servers

Severity: Critical

Possible Cause: An error occurred in the Inventory Agent execution.

Action: Ensure that you have Write rights to *Root directory*, where *Root directory* is

the drive where Windows is installed.

Action: If problem persists, verify whether the Windows installation has been

tampered with.

### 2075: Unable to read the Inventory Agent's settings from the INVSETUP.INI file. Inventory Agent execution will not proceed

Source: ZENworks for Servers; Server Inventory; Inventory Agent on Windows NT/

2000 servers

Severity: Critical

Possible Cause: The Inventory Agent installation is incomplete or the INVSETUP.INI file has

been tampered with.

Action: Ensure that the INVSETUP.INI file exists in the Windows directory.

### 2077: An internal error occurred, unable to get the Inventory Agent's policy handler

Source: ZENworks for Servers; Inventory Agent on Windows NT/2000 servers

Severity: Critical

Possible Cause: The Inventory Agent installation is incomplete or the INVSETUP.INI file has

been tampered with.

Action: Reinstall the Inventory Agent. For more information, see Reinstalling Server

Inventory on NetWare and Windows Servers in Reinstalling ZENworks for

Servers in the *Installation* guide.

Action: If problem persists, contact Novell Technical Services (http://

support.novell.com).

### 2078: Unable to retrieve policy information. The Inventory scanning will terminate unsuccessfully

Source: ZENworks for Servers; Server Inventory; Inventory Agent on Windows NT/

2000 servers

Severity: Critical

Possible Cause: An error occurred in the Inventory Agent execution. The INVSCAN.INT file

is not created or has been tampered with.

Action: Re-execute the Inventory Agent. For more information, see "Immediately

rescheduling the Inventory Agent by using the policy engine" on page 274.

### 2079: An internal error occurred in the Inventory Agent's policy handler execution

Source: ZENworks for Servers; Server Inventory; Inventory Agent on Windows NT/

2000 servers

Severity: Critical

Possible Cause: An error occurred in the Inventory Agent execution.

Action: Re-execute the Inventory Agent. For more information, see "Immediately

rescheduling the Inventory Agent by using the policy engine" on page 274.

Action: If the problem persists, contact Novell Technical Services (http://

support.novell.com).

### 2080: An internal error occurred, unable to get the Inventory Agent's input handler

Source: ZENworks for Servers; Server Inventory; Inventory Agent on Windows NT/

2000 servers

Severity: Critical

Explanation: An error occurred in the Inventory Agent execution.

Action: Re-execute the Inventory Agent. For more information, see "Immediately

rescheduling the Inventory Agent by using the policy engine" on page 274.

Action: If the problem persists, contact Novell Technical Services (http://

support.novell.com).

### 2081: Unable to get the input information required for the Inventory scanning

Source: ZENworks for Servers; Server Inventory; Inventory Agent on Windows NT/

2000 servers

Severity: Critical

Explanation: An error occurred in the Inventory Agent execution.

Action: Re-execute the Inventory Agent. For more information, see "Immediately

rescheduling the Inventory Agent by using the policy engine" on page 274.

Action: If the problem persists, contact Novell Technical Services (http://

support.novell.com).

### 2082: An internal error occurred in the Inventory Agent's input handler execution

Source: ZENworks for Servers; Server Inventory; Inventory Agent on Windows NT/

2000 servers

Severity: Critical

Explanation: An error occurred in the Inventory Agent execution.

Action: Re-execute the Inventory Agent. For more information, see "Immediately

rescheduling the Inventory Agent by using the policy engine" on page 274.

Action: If the problem persists, contact Novell Technical Services (http://

support.novell.com).

### 2083: Unable to name the .STR file. The Inventory scanning results will not be available

Source: ZENworks for Servers; Server Inventory; Inventory Agent on Windows NT/

2000 servers

Severity: Critical

Possible Cause: An error occurred in the Inventory Agent execution because the .STR

references could not be initialized

Action: Re-execute the Inventory Agent. For more information, see "Immediately

rescheduling the Inventory Agent by using the policy engine" on page 274.

Action: If the problem persists, contact Novell Technical Services (http://

support.novell.com).

### 2084: The Inventory scanning results have been successfully transferred through a .STR file

Source: ZENworks for Servers; Server Inventory; Inventory Agent on Windows NT/

2000 servers

Severity: Informational

Explanation: The scanning procedure completed successfully and the results have been sent

to the Inventory server for processing.

### 2085: Unable to transfer the Inventory scanning results through the .STR file

Source: ZENworks for Servers; Server Inventory; Inventory Agent on Windows NT/

2000 servers

Severity: Critical

Possible Cause: The Scan Collector is not running on the target Inventory server.

Ensure that the Scan Collector is running on the target Inventory server. For Action:

more information, see Understanding the Inventory Service Manager in Understanding the Server Inventory Components in the *Administration* guide.

Re-execute the Inventory Agent. For more information, see "Immediately rescheduling the Inventory Agent by using the policy engine" on page 274.

Possible Cause: There is a problem with the network connections.

> Action: Check network support of the inventoried server and ensure that the required

> > TCP/IP configuration is done.

Action: Run the Inventory Agent in the debug mode and refer the

Root directory\INVSCAN\INVAGENTSTRTRANSFER.LOG file for

details. Root directory is the drive where Windows is installed.

If problem persists, see Chapter 7, "Troubleshooting Strategies," on page 253. Action:

### 2086: An internal error occurred in the Inventory Agent's output handler execution

Source: ZENworks for Servers; Server Inventory; Inventory Agent on Windows NT/

2000 servers

Severity: Critical

Explanation: An error occurred in the Inventory Agent execution.

Action: Re-execute the Inventory Agent. For more information, see "Immediately

rescheduling the Inventory Agent by using the policy engine" on page 274.

Action: If the problem persists, contact Novell Technical Services (http://

support.novell.com).

### 2087: An internal error occurred, unable to get the Inventory Agent's output handler

ZENworks for Servers; Server Inventory; Inventory Agent on Windows NT/ Source:

2000 servers

Severity: Critical

Explanation: An error occurred in the Inventory Agent execution.

Re-execute the Inventory Agent. For more information, see "Immediately Action:

rescheduling the Inventory Agent by using the policy engine" on page 274.

If the problem persists, contact Novell Technical Services (http:// Action:

support.novell.com).

### 2088: The Inventory scan has been disabled by policy

Source: ZENworks for Servers; Server Inventory; Inventory Agent on Windows NT/

2000 servers

Severity: Informational

### 2089: The Inventory Agent's scanning procedure successfully completed

Source: ZENworks for Servers; Server Inventory; Inventory Agent on Windows NT/

2000 servers

Severity: Informational

Explanation: The inventory scanning procedure has completed but the results have not yet

been sent to the Inventory server.

### 2090: The Inventory Agent's scanning procedure failed

Source: ZENworks for Servers; Server Inventory; Inventory Agent on Windows NT/

2000 servers

Severity: Critical

Possible Cause: An error occurred in the scanning procedure.

Action: Run the Inventory Agent in the debug mode and refer to the

Root directory\INVSCAN\INVAGENTSTRTRANSFER.LOG file for

details. Root directory is the drive where Windows is installed.

Action: If the problem persists, see Chapter 7, "Troubleshooting Strategies," on page

253.

### 2091: Unable to delete the Inventory Agent's intermediate file

Source: ZENworks for Servers; Server Inventory; Inventory Agent on Windows NT/

2000 servers

Severity: Warning

Possible Cause: An error occurred in the Inventory agent execution but the inventory agent

may recover to send results to the Inventory server.

Possible Cause: The intermediate file has been tampered with.

Action: Ensure that you have Write rights to the following directories in the

Root directory: INVSCAN, WINDOWS, and WINDOWS TEMP.

*Root directory* is the drive where Windows is installed.

### 2092: Unable to initialize the Inventory Agent. For more information, see the ZfS 3.0 error message documentation at http://www.novell.com/documentation

Source: ZENworks for Servers; Server Inventory; Inventory Agent on Windows NT/

2000 servers

Severity: Critical

Possible Cause: The Inventory Agent installation is incomplete or the installation has been

tampered with.

Action: Reinstall the Inventory Agent. For more information, see Reinstalling Server

Inventory on NetWare and Windows Servers in Reinstalling ZENworks for

Servers in the *Installation* guide.

If problem persists, see Chapter 7, "Troubleshooting Strategies," on page 253. Action:

### 2093: Unable to create the Inventory Agent's intermediate files. For more information, see the ZfS 3.0 error message documentation at http://www.novell.com/ documentation

Source: ZENworks for Servers; Server Inventory; Inventory Agent on Windows NT/

2000 servers

Critical Severity:

Possible Cause: An error occurred in the Inventory Agent execution.

> Action: Ensure that there is sufficient disk space.

Action: Ensure that you have Write rights to the following directories in the

Root directory: INVSCAN, WINDOWS, and WINDOWS TEMP.

*Root directory* is the drive where Windows is installed.

### 2094: An error occurred in scheduling the Inventory scan

ZENworks for Servers; Server Inventory; Inventory Agent on Windows NT/ Source:

2000 servers

Severity: Critical

Possible Cause: The scanning procedure will not execute.

> Action: Run the Inventory Agent in the debug mode and refer to the

> > INVAGENTPOLICYENFORCER LOG and INVAGENT LOG files for

details

### 2095: The previous instance of the Inventory Agent is still active. The Inventory Agent will not be scheduled

Source: ZENworks for Servers; Server Inventory; Inventory Agent on Windows NT/

2000 servers

Severity: Informational

Action: Increase the time interval associated with the Server Inventory policy. To abort

the previous instance of the Inventory Agent, execute

Inventory Agent installation directory\INVAGENTSTOP.BAT.

### 2096: Unable to validate the Inventory Agent's directory

Source: ZENworks for Servers; Server Inventory; Inventory Agent on Windows NT/

2000 servers

Severity: Critical

Possible Cause: An error occurred in the Inventory Agent execution.

Action: Ensure that you have Write rights to the following directories in the

Root directory: INVSCAN, WINDOWS, and WINDOWS TEMP.

*Root directory* is the drive where Windows is installed.

Action: If the problem persists, contact Novell Technical Services (http://

support.novell.com).

### 2097: Unable to set the state for the Inventory Agent. To ensure correct execution, delete the WINDOWS:\INVAGENT.IME file

Source: ZENworks for Servers; Server Inventory; Inventory Agent on Windows NT/

2000 servers

Severity: Critical

Possible Cause: An error occurred in the Inventory Agent execution.

Action: Ensure that you have Write rights to the *Root directory*:\INVSCAN directory,

where *Root directory* is the drive where Windows is installed.

Action: If the problem persists, execute

Inventory\_Agent\_installation\_directory\INVAGENTSTOP.BAT to stop the current instance of the Inventory Agent. Re-execute the Inventory Agent. For more information, see "Immediately rescheduling the Inventory Agent by

using the policy engine" on page 274.

### 2098: Unable to reset the state for the Inventory Agent. To ensure correct execution, delete the WINDOWS:\INVAGENT.IME file

Source: ZENworks for Servers; Server Inventory; Inventory Agent on Windows NT/

2000 servers

Severity: Critical

Possible Cause: An error occurred in the Inventory Agent execution.

> Action: Ensure that you have Write rights to the Windows directory.

Action: If the problem persists, execute

> Inventory Agent installation directory\INVAGENTSTOP.BAT to stop the current instance of the Inventory Agent. Re-execute the Inventory Agent. For more information, see "Immediately rescheduling the Inventory Agent by

using the policy engine" on page 274.

### 2099: Initiated a scheduled instance of the Inventory Agent

Source: ZENworks for Servers; Inventory Agent on Windows NT/2000 servers

Informational Severity:

Explanation: The policy schedule triggered an inventory scan.

### **Troubleshooting Strategies**

The following section provides solutions to problems you might encounter when using Novell<sup>®</sup> ZENworks<sup>®</sup> for Servers 3 (ZfS 3) Server Inventory:

- "Troubleshooting the ZfS 3 Server Inventory Installation" on page 253
- "Troubleshooting the Inventory Server Support Pack 1 Installation" on page 254
- "Troubleshooting the Inventory Agent Support Pack 1 Installation" on page 255
- "Troubleshooting the Support Pack Installation In a Clustered Environment" on page 259
- "Troubleshooting Inventory Service Manager" on page 260
- "Troubleshooting .STR and .ZIP File Transfer" on page 260
- "Troubleshooting the Inventory Scanner or Inventory Agent on NetWare Servers" on page 262
- "Troubleshooting the Inventory Scanner or Inventory Agent on Windows NT/2000 Servers" on page 269
- "Troubleshooting Inventory Summary" on page 275

### Troubleshooting the ZfS 3 Server Inventory Installation

"Is the installation of Server Inventory successful?" on page 253

### Is the installation of Server Inventory successful?

Action: During the installation, after the files are copied, check the C:\TEMP\ RESn.LOG files to ensure that no errors are reported. Action: Ensure that the Inventory Service object is created. In Novell eDirectory™,

check if the container having the NCP™ Server object contains the Inventory

Service object (servername ZenInvservice).

Action: Ensure that the Scan directory (SCANDIR) is created on the Inventory server

and has the required rights.

## Troubleshooting the Inventory Server Support Pack 1 Installation

"Unable to start the Tiered Electronic Distribution and the ZENworks\_for\_Servers services after installing the Inventory server software package (ZFS3SP1INVREM.CPK)" on page 254

# Unable to start the Tiered Electronic Distribution and the ZENworks\_for\_Servers services after installing the Inventory server software package (ZFS3SP1INVREM.CPK)

Explanation: When you install the Inventory server software package

(ZFS3SP1INVREM.CPK), the Tiered Electronic Distribution (TED) and the ZENworks\_for\_Servers services might not be started if the TED and ZfS

configuration files do not refer to the new resource jars

 $(XMLRPCEXTRES.JAR\ and\ ZENWEBSERVERRES.JAR)\ that\ are\ used\ by$ 

the ZWS service.

Action: Do the following:

- On a NetWare<sup>®</sup> server:
  - Ensure that ZENworks\_installation\_path\PDS\TED\TED.NCF contains the following entries:

```
envset
  tedpath=$tedpath; ZENworks_path\ZWS\xmlrpcextRes.ja
  r
envset
  tedpath=$tedpath; ZENworks_path\ZWS\ZenWebServerRes
  .jar
```

If the file does not contain these entries, edit TED.NCF to add the entries

 Ensure that ZENworks\_installation\_path\PDS\SMANAGER\ZFS.NCF contains the following entries:

#### envset

smclasses=\$smclasses; ZENworks\_path\ZWS\xmlrpcextRe

#### envset

smclasses=\$smclasses; ZENworks\_path\ZWS\ZenWebServe rRes.jar

If the file does not contain these entries, edit ZFS.NCF to add the entries.

- On a Windows\* NT\*/2000 server:
  - Ensure that ZENworks installation path\PDS\BIN\TEDSRV.CFG contains the following entry:

```
CLASSPATH="; ZENworks_installation_path\ZWS\ZenWebServ
  erRes.jar; ZENworks_installation_path\ZWS\xmlrpcext
  Res.jar;"
```

If the file does not contain this entry, edit TEDSRV.CFG to add the entry.

• Ensure that ZENworks installation path\PDS\BIN\ZFSSRV.CFG contains the following entry:

```
CLASSPATH="; ZENworks_installation_path\ZWS\ZenWebServ
  erRes.jar; ZENworks_installation_path\ZWS\xmlrpcext
  Res.jar;"
```

If the file does not contain this entry, edit ZFSSRV.CFG to add the entry.

If the problem persists, ensure that the Policy and Distribution Support Pack Action: 1 has been successfully installed on the server.

### Troubleshooting the Inventory Agent Support Pack 1 Installation

"Unable to restart the TED services after installing the Inventory Agent software package (ZFS3SP1INVSPAGN.CPK)" on page 256

"Unable to upgrade the ZfS3 Inventory Agent through using the Inventory Agent software package (ZFS3SP1INVSPAGN.CPK)" on page 256

"Is the Inventory Agent Support Pack 1 installed?" on page 258

"The Inventory Agent failed after the ZfS 3 Support Pack 1 installation" on page 258

### Unable to restart the TED services after installing the Inventory Agent software package (ZFS3SP1INVSPAGN.CPK)

Possible Cause: There is a problem when ZfS automatically starts TED.

Action: After installing the Inventory Agent software package

(ZFS3SP1INVSPAGN.CPK), manually start the TED service by entering

**TED.NCF** at the server console prompt.

The search path to ZENworks\_installation\_path\PDS\TED\TED.NCF is added only if the ZFS3 Policy and Distribution has been successfully

installed.

### Unable to upgrade the ZfS3 Inventory Agent through using the Inventory Agent software package (ZFS3SP1INVSPAGN.CPK)

Explanation: If the execution of the ZFS3SP1INVSPAGN.CPK fails due to a problem in

unloading Java\*, the following error will be reported in

SYS:\ETC\INVUPDT.LOG:

Java.nlm could not be unloaded, installation of ZFS3 upgrade will fail

This error occurs if there is a problem in executing the java -exit command.

Action: Do the following:

- **1** Upgrade your JAVA.NLM by doing the following:
  - **1a** Download JVM131SP1.EXE (dated 08-08-2002 and is 49 MB in size), which you can obtain from the Novell Support Connection (http://support.novell.com/search/kb\_index.jsp) by searching for TID 2963237.

Also see TID 2962994 for information on installing the new JVM more quickly (10 minutes versus 4 hours) when you must install remotely across a slow WAN link.

- **1b** Unload Java on the inventoried server.
- **1c** Upgrade JAVA.NLM on the inventoried server by running JVM131SP1.EXE.

We recommend that you restart the server after upgrading JAVA.NLM.

2 Reinstall ZFS3SP1INVSPAGN.CPK.

For more information on how to install ZFS3SP1INVSPAGN.CPK, see the ZfS 3 SP1 Readme on the ZENworks for Servers 3 documentation Web site (http://www.novell.com/documentation/lg/zfsi/index.html).

**3** Review SYS:\ETC\INVUPDT.LOG to ensure that ZFS3SP1INVSPAGN.CPK has been successfully reinstalled.

If you do not apply the fix to the JVM 1.3.1, do the following: Action:

- **1** At the server console prompt, enter **java -killall**.
- **2** At the server console prompt, enter **unload java**.

Before unloading Java, unload other referenced NLM™ (NetWare Loadable Module™), if any.

- **3** If Java has been successfully unloaded, do the following:
  - 3a Reinstall ZFS3SP1INVSPAGN.CPK.

For more information on how to install ZFS3SP1INVSPAGN.CPK, see the ZfS 3 SP1 Readme on the ZENworks for Servers 3 documentation Web site (http://www.novell.com/documentation/lg/ zfsi/index.html).

- **3b** Review SYS:\ETC\INVUPDT.LOG to ensure that ZFS3SP1INVSPAGN.CPK has been successfully reinstalled.
- 4 If Java has not been successfully unloaded, do the following:
  - **4a** Upgrade your JAVA.NLM by doing the following:
    - Download JVM131SP1.EXE (dated 08-08-2002 and is 49 MB in size), which you can obtain from the Novell Support Connection (http://support.novell.com/search/kb index.jsp) by searching for TID 2963237.

Also see TID 2962994 for information on installing the new JVM more quickly (10 minutes versus 4 hours) when you must install remotely across a slow WAN link.

- Unload Java on the inventoried server.
- Upgrade JAVA.NLM on the inventoried server by running JVM131SP1.EXE.
- **4b** Restart the inventoried server.
- 4c Reinstall ZFS3SP1INVSPAGN.CPK.

For more information on how to install ZFS3SP1INVSPAGN.CPK. see the ZfS 3 SP1 Readme on the ZENworks for Servers 3 documentation Web site (http://www.novell.com/documentation/lg/ zfsi/index.html).

- **4d** Review SYS:\ETC\INVUPDT.LOG to ensure that ZFS3SP1INVSPAGN.CPK has been successfully reinstalled.
- **4e** (Recommended) Test the execution of the Inventory Agent when the ZENworks\_for\_Servers service is not running by entering sys:\system\InvAgentStop.ncf at the server console prompt. This command resets the Inventory Agent's internal references and prepares the Inventory Agent for the next invocation.

If this command is successful, test the Inventory Agent scanning procedure by entering sys:\system\InvAgentStart.ncf at the server console prompt.

Review SYS:\ETC\INVAGENT.LOG to ensure that the Inventory Agent's scanning has been successfully completed.

If the log file reports the following message: "The Inventory Agent's scanning procedure successfully completed", it indicates that the scanning is successful, the Inventory Agent software package has been successfully installed, and the Inventory Agent is ready to be enforced by the ZENworks for Servers policy engine.

If the log file reports the following message: "Failure in initialization of the inventory agent" or "Failure in the scanning procedure", refer to "Troubleshooting the Inventory Scanner or Inventory Agent on NetWare Servers" on page 262 to troubleshoot the problem.

### Is the Inventory Agent Support Pack 1 installed?

Action: On a NetWare server, ensure that version information in the

my server\Software\Novell\ZENworks\ZfS\Inventory Agent\Version registry entry is 3.0.1.

Agent (version registry entry is 3.0.1.

On a Windows NT/2000 server, ensure that version information in the HKEY\_LOCAL\_MACHINE\Software\Novell\ZENworks\ZFS\Invent ory Agent\Version registry entry is 3.0.1.

### The Inventory Agent failed after the ZfS 3 Support Pack 1 installation

Action: If SYS:\ETC\INVAGENT.LOG reports the following errors: "Unable to

initialize the Inventory Agent. For more information, see the ZfS 3.0 error message documentation at http://www.novell.com/documentation" and

"Unsatisfied link error in referencing the

SYS:\JAVA\BIN\INVNATVE.NLM", see "Unsatisfied link error in

referencing the SYS:\JAVA\BIN\INVNATVE.NLM" on page 269 to troubleshoot the problem.

If the log file reports only "Unable to initialize the Inventory Agent. For more information, see the ZfS 3.0 error message documentation at http:// www.novell.com/documentation", execute **INVAGENTSTOP.NCF** from the server console prompt. This resets the previous execution references of the Inventory Agent and prepares the Inventory Agent for new schedules.

### Troubleshooting the Support Pack Installation In a **Clustered Environment**

"The Inventory service will not start on the secondary node if the Policy and Distribution Service is upgrade to SP1 only on the primary node" on page 259

"An error occurred while updating the registry through the ZFS3SP1INVREM.CPK" on page 259

### The Inventory service will not start on the secondary node if the Policy and Distribution Service is upgrade to SP1 only on the primary node

Possible Cause: If you upgrade Policy and Distribution Service to SP1 only on the primary

node, the inventory files (INVENV.NCF) on the secondary nodes will not be

automatically upgraded.

Action: Manually edit INVENV.NCF on all secondary nodes to add the following

entries:

envset tmppath=\$tmppath;\$zws\_install\_dir\ZenWebServerRes.jar

envset tmppath=\$tmppath;\$zws\_install\_dir\xmlrpcextRes.jar

Action: Upgrade Policy and Distribution Services to ZfS SP1 on all secondary nodes.

### An error occurred while updating the registry through the ZFS3SP1INVREM.CPK

Explanation: You might encounter this problem while installing the Inventory server

Support Pack 1(ZFS3SP1INVREM.CPK) on a fail-over or member node in a

cluster.

During the SP1 execution, the ZFS3SP1INVREM.CPK checks for certain registry entries. If ZFS3SP1INVREM.CPK is unable to find these entries, it

reports a message.

Action: No remedial action is necessary because this message is only informational in

a fail-over or member node cluster environment. This message does not imply

that the upgrade is unsuccessful.

### **Troubleshooting Inventory Service Manager**

"Inventory Service Manager exits with -1 status" on page 260

"Unable to access the database server across NAT" on page 260

### Inventory Service Manager exits with -1 status

Explanation: The Service Manager displays -1 status if the Roll-Up policy or the Database

Location policy is not set up or if the policies are not configured properly. These errors can also occur if the Service Manager is unable to authenticate to

the Inventory Service object.

Action: See the detailed explanation of these errors in "Service Manager Error

Messages" on page 172.

#### Unable to access the database server across NAT

Explanation: If you install the database server on to a private network and the database

object is configured with the private address, you cannot access this database

from the public network (for example, through ConsoleOne®).

Action: Configure the database object with the public address of the database server.

**1** In ConsoleOne, right-click the database object > click Properties.

**2** Click the ZENworks Database tab.

**3** In the Server IP address or DNS Name field, specify the public address of the database server.

### Troubleshooting .STR and .ZIP File Transfer

"The .STR files have not been transferred" on page 260

"The Sender is unable to transfer the .ZIP files to the Receiver" on page 261

#### The .STR files have not been transferred

Action: Ensure that the Scan Collector is up and running.

Action: Ensure that the ZEN Web Server (ZWS) is up and running.

Action: If an error message is displayed, refer to "Sender and Receiver Error

Messages" on page 159.

Action: If you have not configured the XML proxy, ensure that the value of Port1 in

the Inventory Agent installation directory\ZWS.PROPERTIES file is same as the value of Port1 in the ZWS installation directory\ZWS.PROPERTIES

file on the Inventory server.

If you have configured the XML proxy, ensure that the following conditions are met:

• The XML proxy port number entered in the Server Inventory policy is the same as the value of Port2 in the

XML proxy installation directory\ZWS.PROPERTIES.

• The value of Port1 in the

XML proxy installation directory\ZWS.PROPERTIES file is the same as the value of Port1 in the

ZWS installation directory\ZWS.PROPERTIES file on the next-level Inventory server.

#### The Sender is unable to transfer the .ZIP files to the Receiver

Ensure that the Receiver is up and running. Action:

Ensure that the ZEN Web Server (ZWS) is up and running. Action:

Action: If an error message is displayed, refer to "Sender and Receiver Error

Messages" on page 159.

If you have not configured the XML proxy, ensure that the value of Port1 in Action:

the ZWS installation directory\ZWS.PROPERTIES file on the lower-level

Inventory server is same as the value of Port1 in the

ZWS installation directory\ZWS.PROPERTIES file on the next-level

Inventory server.

If you have configured the XML proxy, ensure that the following conditions are met:

• The XML proxy port number entered in the Roll-Up policy is the same as the value of Port2 in the

XML proxy installation directory\ZWS.PROPERTIES.

• The value of Port1 in the

XML proxy installation directory\ZWS.PROPERTIES file is the same as the value of Port1 in the

ZWS installation directory\ZWS.PROPERTIES file on the Inventory server.

# Troubleshooting the Inventory Scanner or Inventory Agent on NetWare Servers

- "Is the Inventory Agent installed?" on page 262
- "The Inventory Agent has not been properly installed" on page 263
- "The Inventory Agent is not being enforced by the policy engine" on page 263
- "Stopping or replacing the current instance of the Inventory Agent" on page 263
- "The Inventory scan results are not available" on page 264
- "The initialization of the Inventory Agent failed" on page 264
- "The Inventory scanning procedure failed" on page 265
- "Troubleshooting the GUID.ZFS file" on page 265
- "Successful scans not being transferred to the Inventory server" on page 266
- "Successful scans are not reaching the Inventory server" on page 266
- "Successful scans are not reaching the Inventory database" on page 266
- "Immediately rescheduling the Inventory Agent using the policy engine" on page 267
- "How to test the Inventory scanner without using the policy engine?" on page 267
- "Explicitly executing the Inventory scanner without using the policy engine" on page 267
- "The Inventory Agent is not running in a cluster environment" on page 268
- "The Inventory Agent failed after an abnormal shutdown or abend or when the server is restarted" on page 268
- "The Inventory Agent failed after GUID.ZFS is accidentally deleted when the ZENworks\_for\_Servers service is running" on page 268
- "Unsatisfied link error in referencing the SYS:\JAVA\BIN\INVNATVE.NLM" on page 269
- "How to turn off the scanning of Windows .EXE version information?" on page 269

#### Is the Inventory Agent installed?

Action:

Ensure that the INVNATVE.NLM file is installed in SYS:\JAVA\BIN. If INVNATVE.NLM is not installed, reinstall the Inventory Agent. For more information, see Reinstalling Server Inventory on NetWare and Windows Servers in Reinstalling ZENworks for Servers in the *Installation* guide.

#### The Inventory Agent has not been properly installed

Ensure that the following files have been installed at the inventoried server: Action:

SYS:\JAVA\BIN\INVNATVE.NLM (Inventory scanner)

SYS\SYSTEM\INVAID NLM SYS:\SYSTEM\MPKSCAN.NLM

If any of the files have not been installed, reinstall the Inventory Agent. For more information, see Reinstalling Server Inventory on NetWare and Windows Servers in Reinstalling ZENworks for Servers in the Installation guide.

Action: Ensure that the Inventory Agent jar files are installed in the

ZENworks path\PDS\SMANAGER\PLUGINS and

ZENworks path\INV\AGENT directories.

If any of the scanner's .INI files (INVSETUP.INI and HWINVSRC.INI) or the .MAP files ( NWAPI.MAP, SMILE.MAP, and SUPPL.MAP ) files have been accidentally tampered with or deleted, reinstall the Inventory Agent. For more information, see Reinstalling Server Inventory on NetWare and Windows Servers in Reinstalling ZENworks for Servers in the Installation guide.

#### The Inventory Agent is not being enforced by the policy engine

Ensure that the Inventory Agent plug-in (INVAGENTNW.JAR) is installed in Action:

the ZENworks path\PDS\SMANAGER\PLUGINS directory.

Action: At the ZENworks for Servers screen, enter policy plugins and ensure

that INVAGENTEXECUTENW.JAR is loaded as a registered entry.

Action: Refresh the distribution if the Server Inventory policy has been configured.

> then re-execute policy plug-ins after ensuring that the new distribution has been received. If the problem persists, reinstall the Inventory Agent. For more information, see Reinstalling Server Inventory on NetWare and Windows Servers in Reinstalling ZENworks for Servers in the *Installation* guide.

### Stopping or replacing the current instance of the Inventory Agent

Action: To stop the current instance of the Inventory Agent, execute

> SYS:\SYSTEM\INVAGENTSTOP.NCF from the inventoried server system console. The INVAGENTSTOP.NCF will stop the Inventory Agent, reset internal references and also, unload MPKSCAN.NLM and INVAID.NLM.

> If you want to replace any of the Inventory Agent files, at the console prompt,

enter java -exit or unload java after executing

INVAGENTSTOP.NCF.

#### The Inventory scan results are not available

Action: Refer to the following log files for additional details:

- The status information about the Inventory scan is logged into the INVAGENT.LOG and INVNATVE.LOG files, located in the SYS:\ETC directory.
- If the Inventory scan is being enforced by the policy engine, refer to the INVAGENTPOLICYENFORCER.LOG file to know the status of the current installation

Action: In the SYS:\SYSTEM\INVSETUP.INI file, set the value of the forceDebug parameter to True. Re-execute the inventory agent. For more information, see "Immediately rescheduling the Inventory Agent using the policy engine" on page 267.

Refer to the SYS:\SYSTEM\INVSCAN\INVAGENTSTRTRANSFER.LOG file for additional information. The INVAGENTSTRTRANSFER.LOG file provides information about the .STR transfer.

#### The initialization of the Inventory Agent failed

Action: Ensure that the Inventory Agent has been properly installed. Refer to the SYS:\ETC\INVAGENT.LOG file. If the log file reports a message that "The previous instance of the Inventory Agent is still active..." then the message indicates that the previous instance of Inventory agent execution has not yet been completed and the new instance will not run.

Action: Stop the current instance of the Inventory Agent by executing SYS:\SYSTEM\INVAGENTSTOP.NCF and reschedule a new instance. For more information, see "Immediately rescheduling the Inventory Agent using the policy engine" on page 267.

Action: Do the following:

- 1 Verify the various ZENworks\_for\_Servers and Inventory server services running on this server by executing the java -show command.
- **2** Stop the various ZENworks services running on this server.
- **3** At the server console prompt, enter <code>java -killall</code> or <code>java -exit</code>.
- **4** Execute INVAGENTSTOP.NCF to reset the Inventory Agent.
- **5** Ensure that INVNATVE.NLM is not loaded. If loaded, execute **java unloadinvnate** or **unload invnate** at the server console prompt.

If the Inventory Agent has been successfully stopped and

INVNATVE.NLM has been successfully unloaded, the Inventory Agent

will be ready for the next schedule. For more information, see

"Immediately rescheduling the Inventory Agent using the policy engine"

on page 267

Action: Reinstall the Inventory Agent. For more information, see Reinstalling Server

Inventory on NetWare and Windows Servers in Reinstalling ZENworks for

Servers in the *Installation* guide.

Action: If the problem persists, contact Novell Technical Services<sup>SM</sup> (http://

support.novell.com).

#### The Inventory scanning procedure failed

Action: Ensure that the Inventory Agent has been properly installed.

Ensure that sufficient system resources like disk space and memory are Action:

available.

Action: Ensure that you have the Write rights to the SYS:\ETC and SYS:\SYSTEM

directories.

Action: If the problem persists, refer to the SYS:\ETC\INVAGENT.LOG and

SYS:\ETC\INVNNATVE.LOG files for additional information.

Action: In the SYS:\SYSTEM\INVSETUP.INI file, set the value of the forceDebug

> parameter to True. Re-execute the Inventory Agent. For more information, see "Immediately rescheduling the Inventory Agent using the policy engine" on

page 267.

Refer to the SYS:\SYSTEM\INVSCAN\INVAGENTSTRTRANSFER.LOG file for additional information. The INVAGENTSTRTRANSFER.LOG file

provides information about the .STR transfer.

Action: If the problem persists, contact Novell Technical Services (http://

support.novell.com).

#### Troubleshooting the GUID.ZFS file

Explanation: The SYS:\SYSTEM\GUID.ZFS file is created and used by the Inventory

Agent to report the inventory information.

Action: If there is a problem in writing to GUID.ZFS, ensure that there is sufficient

disk space and you have the Write rights to the SYS:\SYSTEM directory.

Action: If there is a problem in reading GUID.ZFS, delete the existing GUID.ZFS and

re-execute the Inventory Agent. For more information, see "Immediately rescheduling the Inventory Agent using the policy engine" on page 267.

#### Successful scans not being transferred to the Inventory server

Action: In the SYS:\SYSTEM\INVSETUP.INI file, set the value of the forceDebug

parameter to True. Re-execute the inventory agent. For more information, see "Immediately rescheduling the Inventory Agent using the policy engine" on

page 267.

Refer to the SYS:\SYSTEM\INVSCAN\INVAGENTSTRTRANSFER.LOG file for additional information. The INVAGENTSTRTRANSFER.LOG file

provides information about the .STR transfer.

Action: Ensure that the Scan Collector service is running on the Inventory server.

If the Scan Collector service is not running, start the service. For more information, see Services on NetWare Inventory Servers in Understanding the Server Inventory Components in the *Administration* guide.

Pa avaguta the Inventory Agent For more information, see "Im-

Re-execute the Inventory Agent. For more information, see "Immediately rescheduling the Inventory Agent using the policy engine" on page 267.

If the Scan Collector service is running and the problem persists, refer to "Error Messages" on page 155 and "Troubleshooting .STR and .ZIP File

Transfer" on page 260.

#### Successful scans are not reaching the Inventory server

Action: Ensure that Scan Collector service is running on the Inventory server. For

more information, see Services on NetWare Inventory Servers in

Understanding the Server Inventory Components in the Administration guide.

Action: Ensure that the Scan Collector service is creating the .STR files in the

SCANDIR directory on the Inventory server.

Action: Check the status log for any messages indicating failure in transfer of .STR

files. See "Troubleshooting .STR and .ZIP File Transfer" on page 260 to

resolve .STR file transfer problems.

#### Successful scans are not reaching the Inventory database

Action: Ensure that the Scan Collector service is running on the Inventory server. For

more information, see Services on NetWare Inventory Servers in

Understanding the Server Inventory Components in the Administration guide.

Action: Verify whether the Storer service is processing the .STR files in the DBDIR

directory.

#### Immediately rescheduling the Inventory Agent using the policy engine

To reschedule the Inventory Agent immediately without waiting for an elapse Action: of the scheduled time:

- At the ZENworks for Servers screen, enter policy refresh or policy enforce all or policy enforce policy number.
- Ensure that the Inventory Agent is enforced immediately.

#### How to test the Inventory scanner without using the policy engine?

Explanation: You can execute or test the Inventory scanner without using the policy engine

to verify whether the installed software can report hardware and software

inventory of the inventoried server.

Action: Do the following:

> 1 If ZfS is not running the Inventory Agent or if the Inventory Agent is not enforced, execute SYS:\SYSTEM\INVAGENTSTART.NCF.

**NOTE:** Use INVAGENTSTART.NCF only for testing. INVAGENTSTART.NCF should not be used if the Inventory Agent is scheduled to be enforced by the policy engine.

**2** Review SYS:\ETC\INVAGENT.LOG to ensure that it reports the message, "The Inventory Agent's scanning procedure successfully completed." This message indicates that Inventory scanning is successful on the inventoried server.

#### Explicitly executing the Inventory scanner without using the policy engine

Explanation: You can explicitly execute the Inventory scanner without using the policy

engine to verify whether the installed software can report hardware and

software inventory of the inventoried server.

Action: Do the following:

- If the ZfS is not running the Inventory Agent or if the Inventory Agent is not enforced, execute SYS:\SYSTEM\INVAGENTSTART.NCF.
- Verify whether SYS:\ETC\INVAGENT.LOG reports the message "The Inventory Agent's scanning procedure successfully completed." This message indicates that Inventory scanning is successful on the inventoried server.

#### The Inventory Agent is not running in a cluster environment

Action: Ensure that the Inventory Agent has been properly installed. If the agent is not

properly installed, reinstall the Inventory Agent. For more information, see Reinstalling Server Inventory on NetWare and Windows Servers in

Reinstalling ZENworks for Servers in the Installation guide.

Action: Ensure that the cluster volume where ZfS has been installed is mounted. Refer

to SYS:\ETC\INVAGENT.LOG and SYS:\ETC\INVNATVE.LOG for additional information. If the problem persists, execute the Inventory scanner

explicitly in the debug mode by running SYS:\SYSTEM\INVAGENTSTART.NCF.

Action: If the problem persists, contact Novell Technical Services (http://

support.novell.com).

## The Inventory Agent failed after an abnormal shutdown or abend or when the server is restarted

Action: Check if SYS:\ETC\INVAGENT.LOG reports the message "The previous

instance of the Inventory Agent is still active. The Inventory Agent will not be

scheduled." If the message has been logged, execute

SYS:\SYSTEM\INVAGENTSTOP.NCF from the system console. The Inventory Agent resets the previous execution settings and prepares for new

schedules.

## The Inventory Agent failed after GUID.ZFS is accidentally deleted when the ZENworks\_for\_Servers service is running

Explanation: If SYS:\SYSTEM\GUID.ZFS is accidentally deleted when the

ZENworks for Servers service is running, the Inventory Agent will fail.

Action: Do the following:

**1** Stop the ZENworks\_for\_Servers\_service.

2 Stop the Inventory Agent by entering sys:\system\InvAgentStop.ncf at the server console prompt.

**3** After successfully stopping the Inventory Agent, restart the ZENworks for Servers service.

The next schedule that enforces the Inventory Agent will be launched successfully and GUID.ZFS will be automatically created.

**IMPORTANT:** Do not edit or delete GUID.ZFS.

#### Unsatisfied link error in referencing the SYS:\JAVA\BIN\INVNATVE.NLM

Do the following: Action:

- 1 Check the various ZENworks services running on the server by entering java -show at the server console prompt.
- **2** Stop all the ZENworks services running on this server.
- **3** At the server console prompt, enter java -killall or java exit.
- **4** Ensure that INVNATVE.NLM is not loaded.

If INVNATVE.NLM is loaded, unload the NLM by entering java unloadinvnatve or unload invnatve at the server console prompt.

- **5** Reset the Inventory Agent by entering **INVAGENTSTOP.NCF** at the server console prompt.
- **6** Check the execution results to ensure that the execution is successful and the Inventory Agent is ready for the next schedule.

#### How to turn off the scanning of Windows .EXE version information?

Action: Edit SYS:\SYSTEM\INVSETUP.INI to add the following entry:

invSWScanMode=1

This setting will turn off the scanning of Windows .EXE version information only if the software scan has been enabled. The Windows .EXE version information will not be reported in the software inventory results.

By adding this entry in INVSETUP.INI, if you encounter any problem in the Inventory Agent, send the Inventory Agent log files to Novell Support (http:// /suport.novell.com).

## **Troubleshooting the Inventory Scanner or Inventory Agent on Windows NT/2000 Servers**

"Is the Inventory Agent installed?" on page 270

"The Inventory Agent has not been properly installed" on page 270

"The Inventory Agent is not being enforced by the policy engine" on page 270

"Stopping, resetting or replacing the current instance of the Inventory Agent" on page 271

"The Inventory scan results are not available" on page 271

"The initialization of the Inventory Agent failed" on page 271

"The Inventory scanning procedure failed" on page 272

"Troubleshooting the GUID.ZFS file" on page 272

"Successful scans not being transferred to the Inventory server" on page 273

"Successful scans are not reaching the Inventory server" on page 273

"Successful scans are not reaching the Inventory database" on page 274

"Immediately rescheduling the Inventory Agent by using the policy engine" on page 274

"Explicitly executing the Inventory scanner without using the policy engine" on page 274

"Multiple instances of the same Inventory server is reported in the Inventory Scan Listing" on page 274

#### Is the Inventory Agent installed?

Action: Ensure that INVSCAN.EXE is installed in ZENworks\_path\PDS\BIN. If

INVSCAN.EXE is not installed, reinstall the Inventory Agent. For more information, see Reinstalling Server Inventory on NetWare and Windows Servers in Reinstalling ZENworks for Servers in the *Installation* guide.

#### The Inventory Agent has not been properly installed

Action: On the inventoried server, ensure that INVSCAN.EXE and INVNATVE.DLL

have been installed in ZENworks path\PDS\BIN.

If any of the files have not been installed, reinstall the Inventory Agent. For more information, see Reinstalling Server Inventory on NetWare and Windows Servers in Reinstalling ZENworks for Servers in the *Installation* 

guide.

Action: Ensure that the Inventory Agent jar files are installed in the

ZENworks path\PDS\SMANAGER\PLUGINS and

ZENworks path\INV\AGENT directories.

If the INVSETUP.INI file has been accidentally tampered with or deleted, reinstall the Inventory Agent. For more information, see Reinstalling Server Inventory on NetWare and Windows Servers in Reinstalling ZENworks for

Servers in the *Installation* guide.

#### The Inventory Agent is not being enforced by the policy engine

Action: Ensure that the Inventory Agent plug-in (INVAGENTNT.JAR) is installed in

the ZENworks path\PDS\SMANAGER\PLUGINS directory.

Action: At the ZENworks for Servers screen, enter policy plugins and ensure

that INVAGENTEXECUTENT is loaded as a registered enforcer entry.

Action: If the problem persists, reinstall the Inventory Agent. For more information,

see Reinstalling Server Inventory on NetWare and Windows Servers in

Reinstalling ZENworks for Servers in the *Installation* guide.

#### Stopping, resetting or replacing the current instance of the Inventory Agent

Action: To stop the current instance of the Inventory Agent, execute

> Inventory Agent installation directory\INVAGENTSTOP.BAT from the inventoried server system console. Executing INVAGENTSTOP.BAT terminates the current instance of the Inventory Agent and resets the

preferences for fresh executions.

If you want to replace any of the Inventory Agent files, execute INVAGENTSTOP.BAT and stop the ZfS Policies services.

#### The Inventory scan results are not available

Refer to the following log files for details: Action:

- The status information about the Inventory scan is logged into the INVAGENT.LOG and INVNATVE.LOG files, located in the WINDOWS or the WINDOWS TEMP directory.
- If the Inventory scan is being enforced by the policy engine, refer to the INVAGENTPOLICYENFORCER.LOG file to know the status of the current installation

Action:

In the Windows installation directory\INVSETUP.INI file, set the value of the forceDebug parameter to True. Re-execute the inventory agent. For more information, see "Immediately rescheduling the Inventory Agent by using the policy engine" on page 274.

Refer to the *Root directory*\INVSCAN\INVAGENTSTRTRANSFER.LOG file for additional information. Root directory is the drive where Windows is installed. The INVAGENTSTRTRANSFER.LOG file provides the information about the .STR transfer.

### The initialization of the Inventory Agent failed

Action:

Ensure that the Inventory Agent has been properly installed. The INVAGENT.LOG file (located in the WINDOWS or the WINDOWS TEMP directory) will report a message that "The previous instance of the Inventory Agent is still active..." This message indicates that the previous instance of Inventory agent execution has not yet been completed and the new instance will not run.

Action: Stop or reset the current instance of the agent and reschedule a new instance.

Action: Reinstall the Inventory Agent. For more information, see Reinstalling Server

Inventory on NetWare and Windows Servers in Reinstalling ZENworks for

Servers in the *Installation* guide.

Action: If the problem persists, contact Novell Technical Services (http://

support.novell.com).

#### The Inventory scanning procedure failed

Action: Ensure that the Inventory Agent has been properly installed.

Action: Ensure that sufficient system resources like disk space and memory are

available.

Action: Ensure that you have the Write rights to the WINDOWS, the WINDOWS

TEMP directory and the *Root directory*\INVSCAN directories.

Root directory is the drive where Windows is installed.

Action: If the problem persists, refer to the INVAGENT.LOG and INVNNATVE.LOG

files for additional information. The log files will be located in the

WINDOWS or the WINDOWS TEMP directory.

Action: In the *Windows\_installation\_directory*\INVSETUP.INI file, set the value of

the forceDebug parameter to True. Re-execute the Inventory Agent. For more information, see "Immediately rescheduling the Inventory Agent by using the

policy engine" on page 274.

Refer to the Root\_directory\INVSCAN\INVAGENTSTRTRANSFER.LOG

file for additional information. Root\_directory is the drive where Windows is

installed. The INVAGENTSTRTRANSFER.LOG file provides the

information about the .STR transfer.

Action: If the problem persists, contact Novell Technical Services (http://

support.novell.com).

#### Troubleshooting the GUID.ZFS file

Explanation: The GUID.ZFS file is created in the Inventory scan directory and used by the

Inventory Agent to report the inventory information.

Action: If there is a problem in writing to GUID.ZFS, ensure that there is sufficient

disk space and you have the Write rights to the Root directory\INVSCAN

directory. Root directory is the drive where Windows is installed.

Action: If there is a problem in reading GUID.ZFS, delete the existing GUID.ZFS and

re-execute the Inventory Agent. For more information, see "Immediately rescheduling the Inventory Agent by using the policy engine" on page 274.

#### Successful scans not being transferred to the Inventory server

Action: In the Windows installation directory\INVSETUP.INI file, set the value of the forceDebug parameter to True. Re-execute the inventory agent. For more

information, see "Immediately rescheduling the Inventory Agent by using the

policy engine" on page 274.

Refer to the *Root directory*\INVSCAN\INVAGENTSTRTRANSFER.LOG file for additional information. Root directory is the drive where Windows is installed. The INVAGENTSTRTRANSFER.LOG file provides information

about the .STR transfer.

Action: Ensure that the Scan Collector service is running on the Inventory server. For more information, see Services on Windows NT/2000 Inventory Servers in Understanding the Server Inventory Components in the *Administration* guide.

> If the Scan Collector service is not running, start the service. For more information, see Services on Windows NT/2000 Inventory Servers in Understanding the Server Inventory Components in the Administration guide

Re-execute the Inventory Agent. For more information, see "Immediately rescheduling the Inventory Agent by using the policy engine" on page 274.

If the Scan Collector service is running and the problem persists, refer to Chapter 6, "Error Messages," on page 155 and "Troubleshooting .STR and .ZIP File Transfer" on page 260.

#### Successful scans are not reaching the Inventory server

Action: Ensure that the Scan Collector service is running on the Inventory server. For

> more information, see Services on Windows NT/2000 Inventory Servers in Understanding the Server Inventory Components in the Administration guide.

Ensure that the Scan Collector service is creating .STR files in the SCANDIR Action:

directory on the Inventory server.

Check the status log for any messages indicating failure in transfer of .STR Action:

> files. See Chapter 6, "Error Messages," on page 155 and "Troubleshooting .STR and .ZIP File Transfer" on page 260 to resolve .STR file transfer

problems.

#### Successful scans are not reaching the Inventory database

Action: Ensure that the Scan Collector service is running on the Inventory server. For

more information, see Services on Windows NT/2000 Inventory Servers in Understanding the Server Inventory Components in the *Administration* guide.

Action: Verify whether the Storer service is processing .STR files in the DBDIR

directory.

#### Immediately rescheduling the Inventory Agent by using the policy engine

Action: To reschedule the Inventory Agent immediately without waiting for an elapse of the scheduled time:

- At the ZENworks\_for\_Servers screen, enter policy refresh or policy enforce all or policy enforce policy number.
- Ensure that the Inventory Agent is enforced immediately.

#### Explicitly executing the Inventory scanner without using the policy engine

Explanation: You can explicitly execute the Inventory scanner without using the policy

engine to verify whether the installed software can report hardware and

software inventory of the inventoried server.

Action: Do the following:

• If the ZfS is not running the Inventory Agent or if the Inventory Agent is not being enforced, execute INVAGENTSTART.BAT.

 Verify whether INVAGENT.LOG reports the message "The Inventory Agent's scanning procedure successfully completed." This message indicates that Inventory scanning is successful on the inventoried server.

## Multiple instances of the same Inventory server is reported in the Inventory Scan Listing

Explanation: This error occurs if ZfS and ZENworks for Desktops are installed on the same

setup and the ZfS and ZfD Inventory agents send the inventory scan results to

the same Inventory server.

Possible Cause: The ZfS Inventory Agent running on a Windows NT/2000 server retrieves the

Inventory server name from the eDirectory or the DNS. When an Inventory server has eDirectory installed, the server name is appended with "-NDS". For example, if the server name is SYSTST-ZEN-207, the eDirectory name for

this server is SYSTST-ZEN-207-NDS

The ZfS Inventory Agent running on the Windows NT/2000 server does not check for the "-NDS" tag and reports the name of the server with the "-NDS" tag. But the ZfD Inventory Agent reports the name of the Inventory server without the "-NDS" tag. Consequently, multiple instances of the same Inventory server will be stored and reported in Inventory results such as the Inventory Scan Listing report.

### **Troubleshooting Inventory Summary**

"The Inventory Summary window does not display the IP/IPX inventory information" on page 275

#### The Inventory Summary window does not display the IP/IPX inventory information

Possible Cause: The Inventory scanner depends on HOSTMIB.NLM to get information

associated with the IP/IPX™ stack. If HOSTMIB.NLM is not loaded, the IP/ IPX inventory information will not be displayed in the Inventory Summary

window.

Ensure that HOSTMIB.NLM has been loaded on the NetWare® server. Action:

> If HOSTMIB.NLM is not loaded, you must loaded it before scheduling the inventory scan. For more information on loading HOSTMIB.NLM, see HOSTMIB.NLM Load Parameters in Customizing Agent Configuration in

the Administration guide.

## **Documentation Content Updates**

This section contains information on documentation content changes that have been made in the Troubleshooting guide for Server Inventory since the initial release of Novell® ZENworks® for Servers 3 (ZfS 3). The information will help you to keep current on updates to the documentation.

The information is grouped according to the date the documentation updates were published. Within a dated section, the changes are alphabetically listed by the names of the main table of contents sections for Server Inventory.

The documentation is provided on the Web in two formats: HTML and PDF. The HTML and PDF documentation are both kept up-to-date with the documentation changes listed in this section.

If you need to know whether a copy of the PDF documentation you are using is the most recent, the PDF document contains the date it was published in the Legal Notices section immediately following the title page.

The documentation was updated on the following dates:

• "September 27, 2002" on page 277

### **September 27, 2002**

Updates were made to the following sections. The updates are explained below.

Troubleshooting Strategies

## **Troubleshooting Strategies**

The following updates were made in this section:

| Location                                                                                                    | Change                                                                                                    |
|----------------------------------------------------------------------------------------------------|----------------------------------------------------------------------------------------------------|
| "Troubleshooting the<br>Inventory Server Support<br>Pack 1 Installation" on page<br>254                       | This is a new section.                                                                                                    |
| "Troubleshooting the<br>Inventory Agent Support<br>Pack 1 Installation" on page<br>255                        | This is a new section.                                                                                                    |
| "Troubleshooting the<br>Support Pack Installation In<br>a Clustered Environment"<br>on page 259               | This is a new section.                                                                                                    |
| "Troubleshooting the<br>Inventory Scanner or<br>Inventory Agent on NetWare<br>Servers" on page 262            | Updated the following troubleshooting scenarios:                                                                                                    |
|                                                                                                    | <ul> <li>"The Inventory Agent is not being enforced by the policy engine" on<br/>page 263</li> </ul>                                                     |
|                                                                                                    | <ul> <li>"Stopping or replacing the current instance of the Inventory Agent" on<br/>page 263</li> </ul>                                                  |
|                                                                                                    | "The initialization of the Inventory Agent failed" on page 264                                                                                           |
|                                                                                                    | Added the following troubleshooting scenarios:                                                                                                    |
|                                                                                                    | <ul> <li>"How to test the Inventory scanner without using the policy engine?" on<br/>page 267</li> </ul>                                                 |
|                                                                                                    | <ul> <li>"The Inventory Agent failed after GUID.ZFS is accidentally deleted<br/>when the ZENworks_for_Servers service is running" on page 268</li> </ul> |
|                                                                                                    | <ul> <li>"Unsatisfied link error in referencing the<br/>SYS:\JAVA\BIN\INVNATVE.NLM" on page 269</li> </ul>                                               |
|                                                                                                    | <ul> <li>"How to turn off the scanning of Windows .EXE version information?" on<br/>page 269</li> </ul>                                                  |
| "Troubleshooting the<br>Inventory Scanner or<br>Inventory Agent on<br>Windows NT/2000 Servers"<br>on page 269 | Added the following troubleshooting scenario:                                                                                                    |
|                                                                                                    | <ul> <li>"Multiple instances of the same Inventory server is reported in the<br/>Inventory Scan Listing" on page 274</li> </ul>                          |